### AcerPower Sx/Sxb/Sc Service Guide

Service guide files and updates are available on the AIPG/CSD web; for more information, please refer to <a href="http://csd.acer.com.tw">http://csd.acer.com.tw</a>

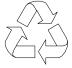

100% Recycled Paper

PART NO.: 49.39J03.001 DOC. NO.: SG3410003A

PRINTED IN TAIWAN

# **Revision History**

Please refer to the table below for the updates made on AcerPower SX service guide.

| Date       | Chapter                     | Updates                                                                                        |
|------------|-----------------------------|------------------------------------------------------------------------------------------------|
| 01/11/2001 | Chapter 5                   | Add CN4, SW1 and JP11                                                                          |
| 01/20/2001 | Chapter 1&6                 | Indicate the the Part nos. of mainboard that supports LAN function.                            |
| 02/09/2001 | Appendix B                  | Add a NOTE below the table of SCO UNIX/Linux Environment Test section.                         |
| 03/23/2001 | Chapter 4                   | Add troubleshooting information.                                                               |
| 05/29/2001 | Cover                       | Add AcerPower Sxb on the top cover.                                                            |
|            | Chapter 2                   | "Product Information" and "Onboard Perpherals" BIOS screen were added for AcerPower Sxb model. |
|            | Chapter 5                   | Add a NOTE indicating the part number used by AcerPower Sx and AcerPower Sxb mainboard.        |
| 07/16/2001 | Chapter 5                   | Add a note under the table for Socket 370 core/bus clock ratio.                                |
| 10/26/2001 | Chapter 1, Chapter 5, AppA, | For AcerPower Sc:                                                                              |
|            | Cover                       | Add system features, Mainboard                                                                 |
|            |                             | Jumpers and Connectors                                                                         |
|            |                             | Model Definition                                                                               |

### Copyright

Copyright © 2001 by Acer Incorporated. All rights reserved. No part of this publication may be reproduced, transmitted, transcribed, stored in a retrieval system, or translated into any language or computer language, in any form or by any means, electronic, mechanical, magnetic, optical, chemical, manual or otherwise, without the prior written permission of Acer Incorporated.

#### **Disclaimer**

The information in this guide is subject to change without notice.

Acer Incorporated makes no representations or warranties, either expressed or implied, with respect to the contents hereof and specifically disclaims any warranties of merchantability or fitness for any particular purpose. Any Acer Incorporated software described in this manual is sold or licensed "as is". Should the programs prove defective following their purchase, the buyer (and not Acer Incorporated, its distributor, or its dealer) assumes the entire cost of all necessary servicing, repair, and any incidental or consequential damages resulting from any defect in the software.

Acer is a registered trademark of Acer Corporation. Intel is a registered trademark of Intel Corporation.

Pentium and Pentium II/III are trademarks of Intel Corporation.

Other brand and product names are trademarks and/or registered trademarks of their respective holders.

# **Conventions**

The following conventions are used in this manual:

| Screen messages | Denotes actual messages that appear on screen.                                       |
|-----------------|--------------------------------------------------------------------------------------|
| NOTE            | Gives bits and pieces of additional information related to the current topic.        |
| WARNING         | Alerts you to any damage that might result from doing or not doing specific actions. |
| CAUTION         | Gives precautionary measures to avoid possible hardware or software problems.        |
| IMPORTANT       | Reminds you to do specific actions relevant to the accomplishment of procedures.     |

#### **Preface**

Before using this information and the product it supports, please read the following general information.

- 1. This Service Guide provides you with all technical information relating to the BASIC CONFIGURATION decided for Acer's "global" product offering. To better fit local market requirements and enhance product competitiveness, your regional office MAY have decided to extend the functionality of a machine (e.g. add-on card, modem, or extra memory capability). These LOCALIZED FEATURES will NOT be covered in this generic service guide. In such cases, please contact your regional offices or the responsible personnel/channel to provide you with further technical details.
- 2. Please note WHEN ORDERING FRU PARTS, that you should check the most up-to-date information available on your regional web or channel. If, for whatever reason, a part number change is made, it will not be noted in the printed Service Guide. For ACER-AUTHORIZED SERVICE PROVIDERS, your Acer office may have a DIFFERENT part number code to those given in the FRU list of this printed Service Guide. You MUST use the list provided by your regional Acer office to order FRU parts for repair and service of customer machines.

|   |   | , |
|---|---|---|
| ١ | v | , |
|   | v |   |
|   |   |   |

# **Table of Contents**

| Chapter | 1 System Specifications                                                                                                    | 1                                      |
|---------|----------------------------------------------------------------------------------------------------|----------------------------------------|
|         | AcerPower Sx Features AcerPower Sc Features Front Panel Rear Panel AcerPower Sx Main Board Layout AcerPower Sc Main Board Layout Keyboard Cursor keys Lock keys Windows keys Hardware Specifications and Configurations Power Management Function (ACPI support function) | .3<br>.4<br>.5<br>.6<br>.8<br>.9<br>.9 |
| Chapter | -,                                                                                                    | 23                                     |
|         | Entering Setup                                                                                                    | 24                                     |
|         | System Information                                                                                                    |                                        |
|         | Product Information                                                                                                    |                                        |
|         | Disk Drives                                                                                                    | 30                                     |
|         | IDE Primary/Secondary Channel Master/Slave                                                                                                    |                                        |
|         | Onboard Peripherals                                                                                                    |                                        |
|         | Power Management                                                                                                    |                                        |
|         | Boot Options                                                                                                    |                                        |
|         | Date and Time                                                                                                    |                                        |
|         | System Security                                                                                                    |                                        |
|         | Setting a Password                                                                                                    |                                        |
|         | Changing or Removing the Password                                                                                                    |                                        |
|         | Bypassing the Password                                                                                                    |                                        |
|         | Advanced Options                                                                                                    |                                        |
|         | Memory/Cache Options                                                                                                    |                                        |
|         | PnP/PCI Options                                                                                                    |                                        |
|         | Chipset Settings                                                                                                    |                                        |
|         | Load Default Settings                                                                                                    |                                        |
|         | · · · · · · · · · · · · · · · · · · ·                                                                                                    |                                        |
|         | Abort Settings Change                                                                                                    |                                        |
|         | Exiting Setup                                                                                                    | +9                                     |
| Chapter | 3 Machine Disassembly and Replacement 5                                                                                                    | 51                                     |
|         | Removing a DIMM                                                                                                    | 52                                     |
|         | Removing the CPU Fan-sink and CPU Board                                                                                                    |                                        |
|         | Opening the Housing                                                                                                    |                                        |
|         | Removing an Expansion Board                                                                                                    |                                        |
|         | Removing a 3.5-inch Drive                                                                                                    |                                        |
|         | Removing a 5.25-inch Drive                                                                                                    |                                        |
|         | Removing the Main board                                                                                                    |                                        |
|         | Removing a Daughterboard                                                                                                    |                                        |
|         |                                                                                                    |                                        |
| Chapter | 4 Troubleshooting 6                                                                                                    | 53                                     |
|         | Power-On Self-Test (POST)                                                                                                    | 34                                     |
|         | POST Check Points                                                                                                    |                                        |
|         | POST Error Messages List                                                                                                    | 38                                     |
|         | Error Symptoms List                                                                                                    | 70                                     |
|         | Error Beep Definition                                                                                                    |                                        |
|         | Boot Block Update Function Error Beep Definition                                                                                                    |                                        |
|         | Undetermined Problems                                                                                                    |                                        |

# Table of Contents

| Chapter 5                          | Jumper and Connector Information                                                                                                    | 77  |
|------------------------------------|----------------------------------------------------------------------------------------------------|-----|
|                                    | rPower Sx/Sxb Jumpers and Connectors  Connector Description rPower Sc Jumpers and Connectors  Connector Description                                                                                                    |     |
| Chapter 6                          | FRU (Field Replaceable Unit) List                                                                                                    | 81  |
| Appendix A                         | Model Definition and Configuration                                                                                                    | 91  |
| Appendix B                         | Test Compatible Components                                                                                                    | 93  |
| Micr<br>Micr<br>Micr<br>IBM<br>Nov | rosoft DOS V6.22 Environment Test rosoft Windows 98 SE (En/TC/SC) Environment Test rosoft Windows 2000 Environment Test rosoft Windows NT 4.0 Environment Test OS/2 Warp 4.0 Environment Test ell Netware 3.12, 4.11 & 5.0 Environment Test OUNIX/Linux Environment Test |     |
| Appendix C                         | Online Support Information                                                                                                    | 103 |
| Index                              |                                                                                                    | 105 |

# **System Specifications**

### **Overview**

The AcerPower Sx is an Intel Pentium III or Cyrix III processor with socket-370 based micro-ATX, IBM PC/AT compatible system with LPC/PCI bus.

# **AcerPower Sx Features**

| _  | •   |    |   |   |   |   |
|----|-----|----|---|---|---|---|
| 24 | rfo | rm | а | n | C | e |

| Intel Pentium® III, Celeron or Cyrix III processor with integrated L2 cache memory running at 500 550 and 600 MHz or 533, 667, 733 MHz.                                                                            |
|----------------------------------------------------------------------------------------------------|
| Two Dual in-line memory module (DIMM) sockets that accept 32, 64, 128 and 256MB, 168-pin DIMM modules, allowing memory upgrade of up to 512 MB                                                                     |
| Power management function (Support for APM-1.2 for Non-ACPI Implementations, ACPI 1.0 compliant)                                                                                                    |
| Plug-and Play (PnP) feature                                                                                                    |
| On-board PCI master enhanced local bus IDE                                                                                                    |
| Models with Part No. 55.39J01.M03 can support 10/100M LAN (Embedded in SiS630 chipset), while some models with Part No. 55.39J01.M06 will not support LAN even though chipsets are still present on the mainboard. |
| PS/2 mouse and keyboard interface                                                                                                    |
| Low Pin Count (LPC) I/F                                                                                                    |
| 3 PCI slots + 2 DIMM slots                                                                                                    |
| Software shutdown for Windows 95/98                                                                                                    |
| Hardware Monitor function (only support SMB bus)                                                                                                    |
| On-board FDD interface-360K/720K/1.2MB/1.44MB/2.88MB & 3 mode FDD                                                                                                    |
| dia                                                                                                    |
| On-board Audio with AC'97/98 compliant (Embedded in SiS630 chipset)                                                                                                    |
| Line-in, Line-out, Mic-in, and Game/MIDI interfaces                                                                                                    |
| ivity                                                                                                    |
| On-board serial ports-2 high speed NS16C550 compatible UARTs with 16 byte FIFOs                                                                                                    |
| On-board parallel port-SPP, EPP and ECP (IEEE 1284 compliant)                                                                                                    |
| Universal Serial Bus (USB) ports                                                                                                    |
| External VGA port for simultaneous LCD and PRT display support                                                                                                    |
| High-speed fax/data PCI modem                                                                                                    |
| centric design and ergonomics                                                                                                    |
| Slim, smooth and stylish design                                                                                                    |
|                                                                                                    |

# **AcerPower Sc Features**

#### **Performance**

|      |       | 1.1GHz to 1.4 GHz.                                                                                          |
|------|-------|----------------------------------------------------------------------------------------------------|
|      |       | Dual in-line memory module (DIMM) sockets that accept 128MB, 256MB, and 512MB.                              |
|      |       | 168-pin DIMM modules, allowing memory upgrade of up to 1GB                                                  |
|      |       | Power management function (Support for ACPI compliant)                                                      |
|      |       | Plug-and Play (PnP) feature                                                                                 |
|      |       | On-board PCI master enhanced local bus IDE                                                                  |
|      |       | Built-in SiS900 10/100BASE-T Ethernet controller (RJ-45 connector)                                          |
|      |       | USB mouse and keyboard interface                                                                            |
|      |       | Low Pin Count (LPC) I/F                                                                                     |
|      |       | 3 PCI slots + 2 DIMM slots                                                                                  |
|      |       | Software shutdown for Windows 98se/ME/2K/XP                                                                 |
|      |       | On-board FDD interface-360K/720K/1.2MB/1.44MB/2.88MB & 3 mode FDD                                           |
| Mult | imed  | ia                                                                                                    |
|      |       | On-board Audio with AC'97 CODEC with 16-pin CD-quality stereo output (On Die Controller SiS 630ET chipset). |
|      |       | Stereo Input and output , mono microphone input interfaces                                                  |
| Con  | necti | vity                                                                                                    |
|      |       | On-board serial port- One high speed NS16C550 compatible UARTs with 16 byte FIFOs                           |
|      |       | On-board parallel port- EPP, ECP, and IEEE 1284                                                             |
|      |       | Mini-DIN PS/2 keyboard and mouse ports                                                                      |
|      |       | 4 Universal Serial Bus (USB) ports                                                                          |
|      |       | High-speed fax/data PCI modem                                                                               |
| Hum  | an-c  | entric design and ergonomics                                                                                |
|      |       | Slim, smooth and stylish design                                                                             |
|      |       |                                                                                                    |

# **Front Panel**

The computer's front panel consists of the following:

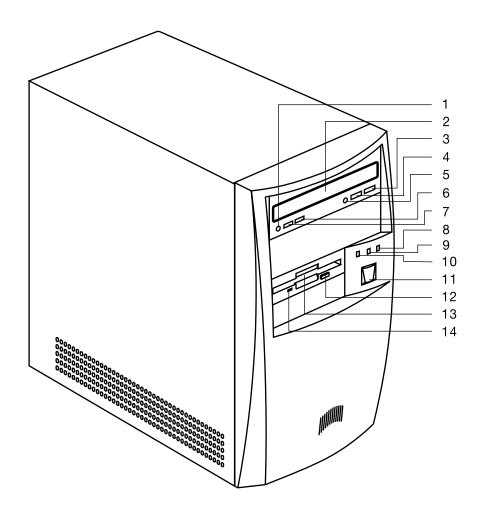

| Label | Description                             |
|-------|-----------------------------------------|
| 1     | Headphone/Earphone port                 |
| 2     | CD-ROM tray                             |
| 3     | Stop/Eject button                       |
| 4     | Skip/Forward button                     |
| 5     | CD-ROM LED                              |
| 6     | Increase volume button                  |
| 7     | Decrease volume button                  |
| 8     | Turbo LED                               |
| 9     | Power LED                               |
| 10    | Hard disk drive LED                     |
| 11    | Power button                            |
| 12    | 3.5-inch floppy disk drive eject button |
| 13    | 3.5-inch floppy disk drive              |
| 14    | 3.5-inch floppy disk drive LED          |

# **Rear Panel**

The computer's rear panel consists of the following:

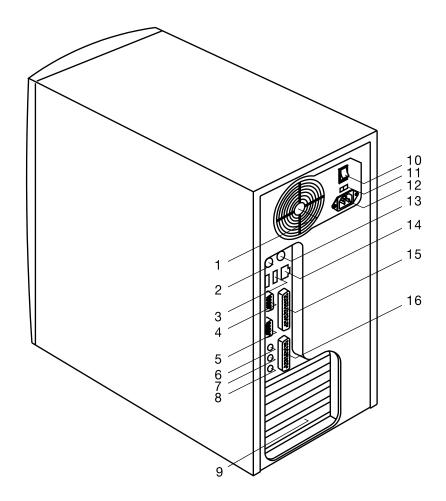

| Label | Description               |  |
|-------|---------------------------|--|
| 1     | Fan                       |  |
| 2     | PS/2 keyboard port        |  |
| 3     | USB ports                 |  |
| 4     | Serial port               |  |
| 5     | VGA/Monitor port          |  |
| 6     | Speaker-out/Line-out port |  |
| 7     | Line-in port              |  |
| 8     | Microphone-in port        |  |
| 9     | Add-on brackets           |  |
| 10    | System main power switch  |  |
| 11    | Voltage selector          |  |
| 12    | System power socket       |  |
| 13    | PS/2 mouse port           |  |
| 14    | LAN port                  |  |
| 15    | Parallel port             |  |
| 16    | Game/MIDI port            |  |

# AcerPower Sx Main Board Layout

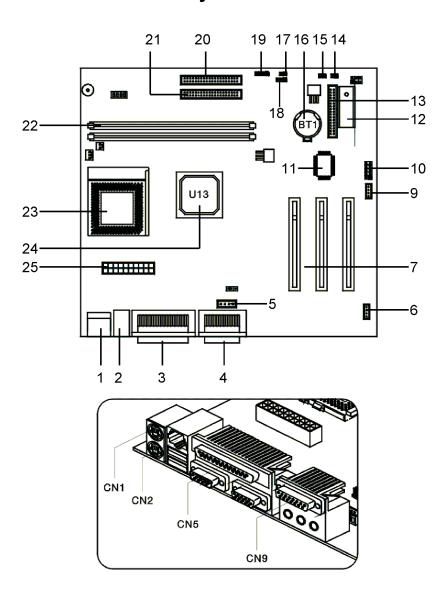

1. PS/2 keyboard and mouse port

2. USB/LAN port

3. Parallel/VGA/serial port 2

4. Game/MIDI port

5. Audio/CD connector

6. Fax/voice modem connector

7. PCI slots (three slots)

9. Wake on LAN connector

10. Serial port 1

11. SiS950 chipset

12. BIOS chipset

13. Floppy disk drive connector

14. Reset

15. Power Switch

16. Battery

17. LAN/LED

18. Power LED

19. Hard Disk Drive LED connector

20. IDE 1 connector

21. IDE 2 connector

22. DIMM sockets (two sockets)

23. CPU socket

24. SiS630 chipset

25. ATX power connector

NOTE: 8 was for AGP slot, removed when ship out

# **AcerPower Sc Main Board Layout**

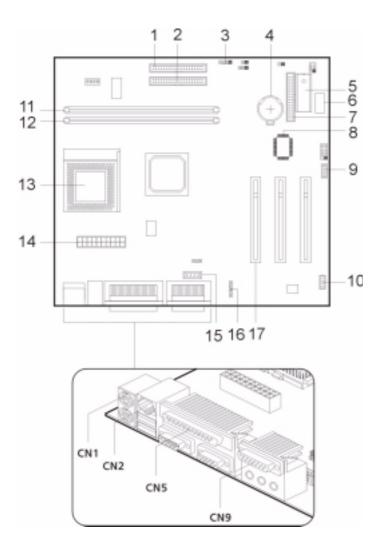

- 1. IDE 1 connector
- 2. IDE 2 connector
- 3. Hard Disk Drive LED connector
- 4. RTC Battery
- 5. ROM
- 6. Optional USB ports
- 7. Floppy disk drive connector
- 8. SiS950 chipset
- 9. Wake on LAN connector

- 10. Fax voice modem connector
- 11. DIMM sockets
- 12. CPU socket
- 13. ATX power connector
- 14. Audio/CD connector
- 15. Audio-in connector
- 16. PCI sockets (three slots)
- 17. PS/2 keyboard and mouse port

# **Keyboard**

The keyboard has full-sized keys that include separate cursor keys, two Windows keys, and twelve function keys.

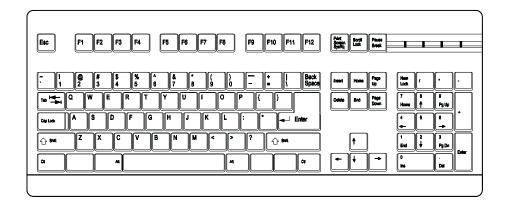

### **Cursor keys**

The cursor keys, also called the arrow keys, let you move the cursor around the screen. They serve the same function as the arrow keys on the numeric keypad when the Num Lock is toggled off.

#### Lock keys

The keyboard has three lock keys which you can toggle on and off to switch between two functions.

| Lock Key    | Description                                                                                                    |
|-------------|----------------------------------------------------------------------------------------------------|
| Caps Lock   | When activated, all alphabetic characters typed appear in uppercase (same function as pressing <b>Shift</b> + <letter>).</letter>                                            |
| Num Lock    | When activated, the keypad is set to numeric mode, i.e., the keys will function as a calculator (complete with arithmetic operators such as +, -, x, and /).                 |
| Scroll Lock | When activated, the screen moves one line up or down when you press the up arrow or down arrow respectively. Take note that Scroll Lock may not work with some applications. |

# Windows keys

The keyboard has two keys that perform Windows-specific functions.

| Key              | Description       |                                                                          |  |  |
|------------------|-------------------|--------------------------------------------------------------------------|--|--|
| Windows logo key | Start button. Cor | Start button. Combinations with this key perform special functions, such |  |  |
|                  | as:               |                                                                          |  |  |
|                  |                   | Windows + Tab: Activate the next Taskbar button                          |  |  |
|                  |                   | Windows + E: Explores My Computer                                        |  |  |
|                  |                   | Windows + F: Finds a Document                                            |  |  |
|                  |                   | Windows + M: Minimizes All                                               |  |  |
|                  |                   | Shift + Windows + M: Undoes Minimize All                                 |  |  |
|                  |                   | Windows + R: Displays the Run dialog box                                 |  |  |
| Application key  | Opens the applic  | ation's context menu (same function as clicking the right                |  |  |
| <u>=</u>         | button of the mou | use).                                                                    |  |  |
|                  |                   |                                                                          |  |  |

# **Hardware Specifications and Configurations**

#### **Processor**

| Item                    | Specification                                                               |  |  |
|-------------------------|-----------------------------------------------------------------------------|--|--|
| Туре                    | AcerPower Sx: Intel Pentium III, Celeron or Cyrix III processor             |  |  |
|                         | AcerPower Sc: Intel Tualatin Pentium III, Celeron processor                 |  |  |
| Socket                  | 370                                                                         |  |  |
| Speed                   | AcerPower Sx: 500/550/600 MHz, 533/667/733 MHz                              |  |  |
|                         | AcerPower Sc: Coppermine up to 1.1 GHz                                      |  |  |
|                         | Tualatin from 1.2 to 1.4 GHz and above                                      |  |  |
|                         | Celeron 850/950 MHz , 1.1/1.2 GHz                                           |  |  |
| Minimum operating speed | 0 MHz (If Stop CPU Clock in Sleep State in BIOS Setup is set to Enabled.)   |  |  |
| Voltage                 | Processor voltage can be detected by the system without setting any jumper. |  |  |

#### BIOS

| Item                               | Specification                                                                                             |
|------------------------------------|----------------------------------------------------------------------------------------------------|
| BIOS code programmer               | Acer                                                                                                    |
| BIOS version                       | AcerPower Sx :V4.0, R01-A4                                                                                |
|                                    | AcerPower Sc : R07-B3                                                                                     |
| BIOS ROM type                      | Bulk mode flash ROM                                                                                       |
| BIOS ROM size                      | AcerPower Sx: 256Kbyte                                                                                    |
|                                    | AcerPower Sc: 4MB                                                                                         |
| BIOS ROM package                   | 32-pin DIP package                                                                                        |
| Support protocol                   | PCI 2.2, APM1.2, DMI 2.00.1, E-IDE, ACPI 1.0, ESCD 1.03, ANSI ATA 3.0, PnP 1a, Bootable CD-ROM 1.0, ATAPI |
| Boot from CD-ROM feature           | Yes                                                                                                    |
| Support to LS-120 drive            | No                                                                                                    |
| Support to BIOS boot block feature | No                                                                                                    |

NOTE: The BIOS can be overwritten/upgraded using the AFLASH utility (AFLASH.EXE).

#### **BIOS Hotkey List**

| Function                                    | Description                                                                                                    |
|---------------------------------------------|----------------------------------------------------------------------------------------------------|
| Enter BIOS Setup Utility                    | Press while the system is booting to enter BIOS Setup Utility.                                                                                                    |
| Enable hidden page of BIOS Setup<br>Utility | Press in BIOS Setup Utility main menu screen, the Advanced Options menu then appears. The items on the Advanced Options menu are: Memory/Cache Options PnP/PCI Options |
|                                             | Enter BIOS Setup Utility  Enable hidden page of BIOS Setup                                                                                                    |

### **BIOS Hotkey List**

| Hotkey | Function                                    | Description                                                                                                    |
|--------|---------------------------------------------|----------------------------------------------------------------------------------------------------|
| Alt+F4 | Enable hidden page of BIOS Setup<br>Utility | Press in BIOS Setup Utility main menu screen, the Advanced Options menu then appears.  The items on the Advanced Options menu are: |
|        |                                             | Memory/Cache Options PnP/PCI Options Chips Options                                                                                 |

This section has two table lists, system memory specification and the possible combinations of memory module.

#### **System Memory**

| Item                                           | Specification                                                                                     |
|------------------------------------------------|---------------------------------------------------------------------------------------------------|
| Memory socket number                           | 2 sockets (2 banks)                                                                               |
| Support memory size per socket                 | AcerPower Sx: 32MB / 64MB / 128MB / 256MB                                                         |
|                                                | AcerPower Sc: 128MB / 256MB/512MB                                                                 |
| Support maximum memory size                    | AcerPower Sx: 512MB (256MB x 2)                                                                   |
|                                                | AcerPower Sc: 1GB (512MB x 2)                                                                     |
| Support memory type                            | SDRAM                                                                                             |
| Support memory speed                           | 133MHz (PC133) (for Local Bus speed 133MHz, 100MHz                                                |
| Support memory voltage                         | 3.3 V                                                                                             |
| Support memory module package                  | 168-pin DIMM                                                                                      |
| Support to parity check feature                | Yes                                                                                               |
| Support to Error Correction Code (ECC) feature | Yes                                                                                               |
| Memory module combinations                     | You can install memory modules in any combination as long as they match the above specifications. |

#### **Memory Combinations**

| DIMM 1 | DIMM 2 | Total |  |
|--------|--------|-------|--|
| 32M    | None   | 32M   |  |
| 64M    | None   | 64M   |  |
| 128M   | None   | 128M  |  |
| 256M   | None   | 256M  |  |
| 512M   | None   | 512M  |  |
| None   | 32M    | 32M   |  |
| None   | 64M    | 64M   |  |
| None   | 128M   | 128M  |  |
| None   | 256M   | 256M  |  |
| None   | 512M   | 512M  |  |
| 32M    | 32M    | 64M   |  |
| 32M    | 64M    | 96M   |  |
| 32M    | 128M   | 160M  |  |
| 32M    | 256M   | 288M  |  |
| 64M    | 32M    | 96M   |  |
| 64M    | 64M    | 128M  |  |
| 64M    | 128M   | 192M  |  |
| 64M    | 256M   | 320M  |  |
| 128M   | 32M    | 160M  |  |
| 128M   | 64M    | 192M  |  |
| 128M   | 128M   | 256M  |  |
| 128M   | 256M   | 384M  |  |
| 256M   | 32M    | 288M  |  |
| 256M   | 64M    | 320M  |  |
| 256M   | 128M   | 384M  |  |
| 256M   | 256M   | 512M  |  |

# **Cache Memory**

| Item                                                                                                    | Specification                               |  |
|----------------------------------------------------------------------------------------------------|---------------------------------------------|--|
| First-Level Cache Configurations                                                                                        |                                             |  |
| Cache function control                                                                                                  | Enable/Disable by BIOS Setup                |  |
| Second-Level Cache Configurations  Below information is only applicable to system with installed Pentium III processor. |                                             |  |
| L2 Cache RAM type                                                                                                    | PBSRAM                                      |  |
| L2 Cache RAM size                                                                                                    | 256-KB                                      |  |
| L2 Cache RAM speed                                                                                                    | One-half the processor core clock frequency |  |
| L2 Cache RAM voltage                                                                                                    | Pentium III processor: 1.65V                |  |
| L2 Cache function control                                                                                               | Enable/Disable by BIOS Setup                |  |
| L2 Cache scheme                                                                                                    | Fixed in write-back                         |  |

#### **Video Memory**

| Item                          | Specification                   |  |
|-------------------------------|---------------------------------|--|
| Memory size                   | 8 MB or above                   |  |
| Memory type                   | SDRAM (Synchronous Dynamic RAM) |  |
| Memory configuration          | 1M*16 * 2                       |  |
| Fixed on-board or upgradeable | Fixed on-board by BIOS setting  |  |
| Memory speed                  | 66/100/133 MHz                  |  |
| Memory voltage                | 3.3V                            |  |
| Memory package                | 54 pin FPGA                     |  |

This section has two table lists, the video interface specification and its supported display modes.

#### Video Interface

| Item                          | Specification                                                |
|-------------------------------|--------------------------------------------------------------|
| Video controller              | SiS630                                                       |
| Video controller resident bus | AGP bus                                                      |
| Video interface support       | Video YUV texture in all texture formats H/W DVD accelerator |

| Display Screen Resolution | Refresh Rate (Hz) | Hor. Scan (KHz) | Pixel Clock (MHz) |
|---------------------------|-------------------|-----------------|-------------------|
| 640x480                   | 60                | 31.5            | 25.2              |
| 640x480                   | 72                | 37.4            | 32.0              |
| 640x480                   | 75                | 37.5            | 31.5              |
| 640x480                   | 85                | 43.3            | 36.0              |
| 640x480                   | 120               | 63.7            | 55.0              |
| 800x600                   | 56                | 35.2            | 36.0              |
| 800x600                   | 60                | 37.8            | 39.9              |
| 800x600                   | 72                | 48.0            | 50.0              |
| 800x600                   | 75                | 46.9            | 49.5              |
| 800x600                   | 85                | 53.7            | 56.2              |
| 800x600                   | 100               | 62.5            | 67.5              |

| Display Screen Resolution | Refresh Rate (Hz) | Hor. Scan (KHz) | Pixel Clock (MHz) |
|---------------------------|-------------------|-----------------|-------------------|
| 800x600                   | 120               | 76.1            | 81.0              |
| 800x600                   | 160               | 101.9           | 110.0             |
| 1024x768                  | 70                | 56.5            | 75.0              |
| 1024x768                  | 75                | 60.0            | 78.8              |
| 1024x768                  | 100               | 79.0            | 110.0             |
| 1280x1024                 | 43                | 50.0            | 80.0              |
| 1280x1024                 | 60                | 64.0            | 110.0             |
| 1280x1024                 | 85                | 91.2            | 157.5             |
| 1600x1200                 | 60                | 76.2            | 156.0             |
| 1600x1200                 | 85                | 106.2           | 229.5             |

#### **Audio Interface**

| Item                          | Specification                                                                     |  |  |
|-------------------------------|-----------------------------------------------------------------------------------|--|--|
| Audio controller              | AcerPower Sx : SiS630                                                             |  |  |
|                               | AcerPower Sc : SiS630ET(Main), Crystal 4299 (CODEC)                               |  |  |
| Audio controller resident bus | AC'97/98                                                                          |  |  |
| Audio function control        | Enable/disable by BIOS Setup                                                      |  |  |
| Mono or stereo                | Stereo                                                                            |  |  |
| Resolution                    | 20 bits                                                                           |  |  |
| Compatibility                 | Sound Blaster Pro/16 compatible                                                   |  |  |
|                               | Mixed digital and analog high performance chip                                    |  |  |
|                               | Enhanced stereo full duplex operation                                             |  |  |
|                               | High performance audio accelerator and AC'97/98 support                           |  |  |
|                               | Full native DOS games compatibility                                               |  |  |
|                               | Virtual FM enhances audio experience through real-time FM-to-Wavetable conversion |  |  |
|                               | MPU-401(UART mode) interface for wavetable synthesizers and MIDI devices          |  |  |
|                               | Integrated dual game port                                                         |  |  |
|                               | Meets AC'97/98 and WHQL specifications                                            |  |  |
| Music synthesizer             | Yes, internal FM synthesizer                                                      |  |  |
| Sampling rate                 | 48 KHz (max.)                                                                     |  |  |
| MPU-401 UART support          | Yes                                                                               |  |  |
| Microphone jack               | Supported                                                                         |  |  |
| Headphone jack                | Supported                                                                         |  |  |

#### **IDE Interface**

| Item                        | Specification                                                         |
|-----------------------------|-----------------------------------------------------------------------|
| IDE controller              | AcerPower Sx :SiS630                                                  |
|                             | AcerPower Sc :SiS630ET, Ultra ATA100                                  |
| IDE controller resident bus | PCI bus                                                               |
| Number of IDE channel       | 2                                                                     |
| Support IDE interface       | E-IDE (up to PIO mode-4 and Ultra DMA 33/66), ANSIS ATA rev.3.0 ATAPI |
| Support bootable CD-ROM     | Yes                                                                   |

#### Floppy disk drive Interface

| Item                                      | Specification                       |
|-------------------------------------------|-------------------------------------|
| Floppy disk drive controller              | SiS950                              |
| Floppy disk drive controller resident bus | ISA bus                             |
| Support FDD format                        | 360KB, 720KB, 1.2MB, 1.44MB, 2.88MB |

#### **Parallel Port**

| Item                                  | Specification                    |
|---------------------------------------|----------------------------------|
| Parallel port controller              | SiS950                           |
| Parallel port controller resident bus | ISA bus                          |
| Number of parallel ports              | 1                                |
| Support ECP/EPP                       | SPP / Bi-directional / ECP / EPP |
| Connector type                        | 25-pin D-type female connector   |
| Parallel port function control        | Enable/disable by BIOS Setup     |
| Optional ECP DMA channel              | DMA channel 1                    |
| (in BIOS Setup)                       | DMA channel 3                    |
| Optional parallel port I/O address    | 378h                             |
| (via BIOS Setup)                      | 278h                             |
| Optional parallel port IRQ            | IRQ5                             |
| (via BIOS Setup)                      | IRQ7                             |

#### **Serial Port**

| Item                                | Specification                 |
|-------------------------------------|-------------------------------|
| Serial port controller              | SiS950                        |
| Serial port controller resident bus | ISA bus                       |
| Number of serial port               | 2                             |
| Serial ports location               | CN4, 5                        |
| 16550 UART support                  | Yes                           |
| Connector type                      | 9-pin D-type female connector |
| Optional serial port I/O address    | COM1: 2F8h, 3E8h, 2E8h        |
| (via BIOS Setup)                    | COM2: 3E8h, 3F8h, 2F8h        |
| Optional serial port IRQ            | COM1: IRQ 3, and 4            |
| (via BIOS Setup)                    | COM2: IRQ 4, and 3            |

#### Modem

| Item                            | Specification                   |  |
|---------------------------------|---------------------------------|--|
| Fax modem data baud rate (bps)  | V.17 12K/1.44K                  |  |
| Data modem data baud rate (bps) | V.90 32K to 56K (received only) |  |
| Voice modem                     | V.253                           |  |
| Modem connector type            | RJ11                            |  |
| Full duplex                     | Yes                             |  |

**NOTE:** AcerPower Sc support V.90 56K with Universal DAA Fax/Modem.

#### **USB Port**

| Item          | Specification                           |  |
|---------------|-----------------------------------------|--|
| Universal HCI | USB 1.1                                 |  |
| USB Class     | Support legacy keyboard for legacy mode |  |

#### **Memory Address Map**

| Address               | Size      | Function                      |
|-----------------------|-----------|-------------------------------|
| 000000 - 07FFFF       | 512KBytes | Host Memory                   |
| 080000 - 09FFFF       | 128KBytes | Host/PCI Memory               |
| 0A0000 - 0BFFFF       | 128KBytes | PCI/ISA Video Buffer Memory   |
| 0C0000 - 0C7FFF       | 32KBytes  | Video BIOS Memory             |
| 0C8000 - 0DFFFF       | 96Kbytes  | ISA Card BIOS & Buffer Memory |
| 0E0000 - 0EFFFF       | 64Kbytes  | BIOS Extension Memory         |
|                       |           | Setup and Post Memory         |
|                       |           | PCI Development BIOS          |
| 0F0000 - 0FFFFF       | 64Kbytes  | System BIOS Memory            |
| 100000 - UPPER LIMIT  |           | Main Memory                   |
| UPPER LIMIT - 4GBytes |           | PCI Memory                    |

#### PCI INTx# and IDSEL Assignment Map

| PCI INTx # | PCI Devices | Device IDSEL: ADxx |
|------------|-------------|--------------------|
| INTA#      | ADIMM-slot  | N                  |
| INTB#      | PCI-Slot1   | AD20               |
| INTC#      | PCI-Slot2   | AD22               |
| INTD#      | PCI-Slot3   | AD24               |

#### **PCI Slot IRQ Routing Map**

| PCI INTX#  | INTA    | INTB    | INTC    | INTD    | Bus Mastering |
|------------|---------|---------|---------|---------|---------------|
| PCI slot 1 | Route 4 | Route 1 | Route 2 | Route 3 | Enabled       |
| PCI slot 2 | Route 3 | Route 4 | Route 1 | Route 2 | Enabled       |
| PCI slot 3 | Route 2 | Route 3 | Route 4 | Route 1 | Enabled       |

#### I/O Address Map

| Hex Range | Devices                              |  |
|-----------|--------------------------------------|--|
| 000-01F   | DMA Controller-1                     |  |
| 020-021   | Interrupt Controller-1               |  |
| 040-043   | System Timer                         |  |
| 060-060   | Keyboard Controller 8742             |  |
| 061-061   | System Speaker                       |  |
| 070-071   | CMOS RAM Address and Real Time Clock |  |
| 080-08F   | DMA Page Register                    |  |
| 0A0-0A1   | Interrupt Controller-2               |  |
| 0C0-0DF   | DMA Controller-2                     |  |
| 0F0-0FF   | Math Co-Processor                    |  |
| 170-177   | Secondary IDE                        |  |
| 1F0-1F7   | Primary IDE                          |  |
| 278-27F   | Parallel Printer Port 2              |  |
| 2F8-2FF   | Serial Asynchronous Port 2           |  |
| 378-37F   | Parallel Printer Port 1              |  |
| 3F0-3F5   | Floppy Disk Controller               |  |
| 3F6-3F6   | Secondary IDE                        |  |
| 3F7-3F7   | Primary IDE                          |  |
| 3F8-3FF   | Serial Asynchronous Port 1           |  |
| 0CF8      | Configuration Address Register       |  |
| 0CFC      | Configuration Data Register          |  |
| 778-77A   | Parallel Printer Port 1              |  |

#### IRQ Assignment Map

| IRQx  | System Devices             | Add-On-Card Devices |
|-------|----------------------------|---------------------|
| IRQ0  | Timer                      | N                   |
| IRQ1  | Keyboard                   | N                   |
| IRQ2  | Cascade Interrupt Control  | N                   |
| IRQ3  | Serial Alternate           | Reserved            |
| IRQ4  | Serial Primary             | Reserved            |
| IRQ5  | MPU-401(Alternate)         | Reserved            |
| IRQ6  | Floppy Disk                | Reserved            |
| IRQ7  | Parallel Port              | Reserved            |
| IRQ8  | Real Time Clock            | N                   |
| IRQ9  | N                          | Reserved            |
| IRQ10 | N                          | Reserved            |
| IRQ11 | N                          | Reserved            |
| IRQ12 | PS/2 Mouse                 | Reserved            |
| IRQ13 | Math Coprocessor Exception | N                   |
| IRQ14 | Primary IDE                | Reserved            |
| IRQ15 | Secondary IDE              | Reserved            |

NOTE: N - Not be used

#### **DRQ Assignment Map**

| DRQx | System Devices | Add-On-Card Devices |
|------|----------------|---------------------|
| DRQ0 | N              | Reserved            |
| DRQ1 | N              | Reserved            |
| DRQ2 | FDD            | N                   |
| DRQ3 | N              | Reserved            |
| DRQ4 | Cascade        | N                   |
| DRQ5 | N              | Reserved            |
| DRQ6 | N              | Reserved            |
| DRQ7 | N              | Reserved            |

NOTE: N - Not be used

#### **Main Board Major Chips**

| Item                 | Controller      |
|----------------------|-----------------|
| System core logic    | SiS630 / SiS950 |
| Video controller     | SiS630          |
| Super I/O controller | SiS950          |
| Audio controller     | SiS630          |
| LAN controller       | SiS630          |
| HDD controller       | Built in SiS630 |
| Keyboard controller  | Built in SiS630 |
| RTC                  | Built in SiS630 |

#### **Environmental Requirements**

| Item                   | Specifications                |
|------------------------|-------------------------------|
| Temperature            |                               |
| Operating              | +10 ~ +35°C                   |
| Non-operating          | -20 ~ +60°C (Storage package) |
| Humidity               |                               |
| Operating              | 20% to 80% RH                 |
| Non-operating          | 20% to 80% RH                 |
| Vibration              |                               |
| Operating (unpacked)   | 5 ~ 16 Hz: 0.015 mm           |
|                        | 16 ~ 250 Hz: 0.21 G           |
| Non-operating (packed) | 5 ~ 27.1 Hz: 0.6 G            |
|                        | 27.1 ~ 50 Hz: 0.016 mm        |
|                        | 50 ~ 500 Hz: 2 G              |

#### **Mechanical Specifications**

| Item                        | Specification                 |
|-----------------------------|-------------------------------|
| Weight                      | Varied by local configuration |
| One 3 ½ FDD and one 3.5 HDD |                               |
| (without packing)           |                               |
| Dimensions                  | 190mm * 320mm * 360mm         |
| (main footprint)            |                               |

#### **Switching Power Supply 102W**

| Input Frequency | Frequency Variation Range |  |
|-----------------|---------------------------|--|
| 50MHz           | 47MHz to 53MHz            |  |
| 60MHz           | 57MHz to 63MHz            |  |

| Input Voltage  | Variation Range |  |
|----------------|-----------------|--|
| 100 - 120 VRMS | 90 - 132 VRMS   |  |
| 200 - 240 VRMS | 180 - 264 VRMS  |  |

| Input Current Measuring Range |                |
|-------------------------------|----------------|
| 4A                            | 90 -132 VRMS   |
| 2A                            | 180 - 264 VRMS |

NOTE: Measure at line input 90 VRMS and maximum load condition.

| Output Requirements | Regulation | Current Rating |
|---------------------|------------|----------------|
| +5V                 | +-5%       | 15A            |
| +12V                | +-5%       | 3A             |
| -12V                | +-10%      | 0.3A           |
| +3.3V               | +-4%       | 12A            |
| +5Vaux              | +-5%       | 3A             |

NOTE: AcerPower Sc is using 145W power supply.

# **Power Management Function (ACPI support function)**

| Device | Stan    | dby Mode                                                                                                    |
|--------|---------|----------------------------------------------------------------------------------------------------|
|        |         | Independent power management timer for hard disk drive devices (0-15 minutes, time step=1 minute).                         |
|        |         | Hard disk drive goes into Standby mode (for ATA standard interface).                                                       |
|        |         | Disable V-sync to control the VESA DPMS monitor.                                                                           |
|        |         | Resume method: device activated (Keyboard for DOS, keyboard & mouse for Windows).                                          |
|        |         | Resume recovery time: 3-5 sec.                                                                                             |
| Global | l Stand | dby Mode                                                                                                    |
|        |         | Global power management timer (2-120 minutes, time step=10 minute).                                                        |
|        |         | Hard disk drive goes into Standby mode (for ATA standard interface).                                                       |
|        |         | Disable H-sync and V-sync signals to control the VESA DPMS monitor.                                                        |
|        |         | Resume method: Return to original state by pushing external switch button, modem ring in, keyboard and mouse for APM mode. |
|        |         | Resume recovery time: 7-10 sec.                                                                                            |
| NO     |         | erPower Sc : Resume method: Return to original state by pushing external switch button, keyboard<br>I mouse for ACPI mode  |
| Suspe  | nd Mo   | de                                                                                                    |
|        |         | Independent power management timer (2-120 minutes, time step=10 minutes) or pushing externa switch button.                 |
|        |         | CPU goes into SMM.                                                                                                    |
|        |         | CPU asserts STPCLK# and goes into the Stop Grant State.                                                                    |
|        |         | LED on the panel turns amber colour.                                                                                       |
|        |         | Hard disk drive goes into SLEEP mode (for ATA standard interface).                                                         |
|        |         | Disable H-sync and V-sync signals to control the VESA DPMS monitor.                                                        |
|        |         | Ultra I/O and VGA chip go into power saving mode.                                                                          |
|        |         | Resume method: Return to original state by pushing external switch button, modem ring in, keyboard and mouse for APM mode. |
|        |         | Return to original state by pushing external switch button, modem ring in and USB keyboard for ACPI mode.                  |
| NO     |         | erPower Sc : Resume method: Return to original state by pushing external switch button, keyboard<br>I mouse for ACPI mode  |
| ACPI   |         |                                                                                                    |
|        |         | ACPI specification 1.0.                                                                                                    |
|        |         | S0, S1, S3 and S5 sleep state support.                                                                                     |
|        |         | On board device power management support.                                                                                  |
|        |         | On board device configuration support.                                                                                     |
| NO     | TE: A   | cerPower Sc : ACPI specification 1.0b.                                                                                     |

Chapter 1 21

# **System Utilities**

Most systems are already configured by the manufacturer or the dealer. There is no need to run Setup when starting the computer unless you get a Run Setup message.

The Setup program loads configuration values into the battery-backed nonvolatile memory called CMOS RAM. This memory area is not part of the system RAM.

**NOTE:** If you repeatedly receive Run Setup messages, the battery may be bad. In this case, the system cannot retain configuration values in CMOS.

Before you run Setup, make sure that you have saved all open files. The system reboots immediately after you exit Setup.

### **Entering Setup**

To enter Setup, press the key combination CTRL ALT ESC

NOTE: You must press CTRL ALT ESC simultaneously while the system is booting.

The Setup Utility main menu then appears:

#### Setup Utility

- System Information
- Product Information
- Disk Drives
- Onboard Peripherals
- Power Management
- Boot Options
- Date and Time
- System Security

Load Default Settings Abort Settings Change

The system supports two BIOS Utility levels: Basic and Advanced. The above screen is the BIOS Utility Basic Level screen. It allows you to view and change only the basic configuration of your system.

If you are an advanced user, you may want to check the detailed configuration of your system. Detailed system configurations are contained in the Advanced Level. To view the Advanced Level menu, press F8 or the Alt + F4 keys simultaneously.

NOTE: The F8 and Alt + F4 keys work only when you are in the main menu. This means that you can activate the advanced level and hidden information only when you are in the main menu.

The following screen shows the Advanced Level main menu:

#### Setup Utility

- System Information
- Product Information
- Disk Drives
- Onboard Peripherals
- Power Management
- Boot Options
- Date and Time
- System Security
- \*Advanced Options

Load Default Settings Abort Settings Change

| The command another. | and line at the bottom of the menu tells you how to move within a screen and from one screen to                             |
|----------------------|----------------------------------------------------------------------------------------------------|
|                      | To select an option, move the highlight bar by pressing 1 or 1 then press ENTER.                                            |
|                      | Press FGDN to move to the next page or FGUP to return to the previous page.                                                 |
|                      | To change a parameter setting, press 🗗 or 🗗 until the desired setting is found.                                             |
|                      | Press $\fbox{Esc}$ to return to the main menu. If you are already in the main menu, press $\fbox{esc}$ again to exit Setup. |

The parameters on the screens show default values. These values may not be the same as those in your system.

The grayed items on the screens have fixed settings and are not user-configurable.

# **System Information**

The following screen appears if you select System Information from the main menu.

| System Information           |                              |  |  |
|------------------------------|------------------------------|--|--|
| Processor                    | Pentium III                  |  |  |
| Processor Speed              |                              |  |  |
| Level 1 Cache                |                              |  |  |
| Level 2 Cache                | 256 KB, Enabled              |  |  |
| Diskette Drive A             | 1.44 MB 3.5-inch             |  |  |
| Diskette Drive B             | None                         |  |  |
| IDE Primary Channel Master   |                              |  |  |
| IDE Primary Channel Slave    | None                         |  |  |
| IDE Secondary Channel Master | None                         |  |  |
| IDE Secondary Channel Slave  | IDE CD-ROM                   |  |  |
| Total Memory                 | 56 MB + 8192 KB Share Memory |  |  |
| 1st Bank                     | SDRAM, 32 MB                 |  |  |
| 2nd Bank                     | SDRAM, 32 MB                 |  |  |
| Serial Port 1                | Disabled                     |  |  |
| Serial Port 2                |                              |  |  |
| Parallel Port                | , .                          |  |  |
| PS/2 Mouse                   | , .                          |  |  |
|                              |                              |  |  |

This page shows the current basic configuration of your system.

The following table describes the parameters found in the System Information pages:

| Parameter                       | Description                                                                                                    | Format               |
|---------------------------------|----------------------------------------------------------------------------------------------------|----------------------|
| Processor                       | Specifies the type of processor currently installed in your system.                                                                            |                      |
| Processor Speed                 | Specifies the speed of the processor currently installed in your system.                                                                       | Speed in MHz         |
| Level 1 Cache                   | Specifies the first-level or the internal memory (i.e., the memory integrated into the processor) size, and whether it is enabled or disabled. | Cache size in KB     |
| Level 2 Cache                   | Specifies the second-level cache memory size currently supported by the system.                                                                | Cache size in KB     |
| Diskette Drive A                | Shows the diskette drive A type.                                                                                                    | Capacity, dimension  |
| Diskette Drive B                | Shows the diskette drive B type.                                                                                                    | Capacity, dimension  |
| IDE Primary Channel Master      | Specifies the current configuration of the IDE device connected to the master port of the primary IDE channel.                                 | Drive type, capacity |
| IDE Primary Channel Slave       | Specifies the current configuration of the IDE device connected to the slave port of the primary IDE channel.                                  | Drive type, capacity |
| IDE Secondary Channel<br>Master | Specifies the current configuration of the IDE device connected to the master port of the secondary IDE channel.                               | Drive type, capacity |
| IDE Secondary Channel<br>Slave  | Specifies the current configuration of the IDE device connected to the slave port of the secondary IDE channel.                                | Drive type, capacity |

| Parameter     | Description                                                                                                    | Format                                                                        |
|---------------|----------------------------------------------------------------------------------------------------|-------------------------------------------------------------------------------|
| Total Memory  | Specifies the total amount of onboard memory. The memory size is automatically detected by BIOS during the POST. If you install additional memory, the system automatically adjusts this parameter to display the new memory size. | Memory size in MB                                                             |
| 1st Bank      | Indicates the type of DRAM installed in the DIMM 1 socket. The None setting indicates that there is no DRAM installed.                                                                                                    | DIMM type, capacity in MB                                                     |
| 2nd Bank      | Indicates the type of DRAM installed in the DIMM 2 socket. The None setting indicates that there is no DRAM installed.                                                                                                    | DIMM type, capacity in MB                                                     |
| Serial Port 1 | Shows the serial port 1 address and IRQ settings.                                                                                                    | Address, IRQ                                                                  |
| Serial Port 2 | Shows the serial port 2 address and IRQ settings.                                                                                                    | Address, IRQ                                                                  |
| Parallel Port | Shows the parallel port address and IRQ settings.                                                                                                    | Address, IRQ                                                                  |
| PS/2 Mouse    | Indicates if there is a mouse connected to your system. This is automatically detected by BIOS.                                                                                                    | Displays Installed if there is a mouse detected; otherwise, it displays None. |

#### **Product Information**

The screen below appears if you select Product Information from the main menu:

| Product Information |              |
|---------------------|--------------|
| D. 1. (N.           | A D C        |
| Product Name        |              |
| System S/N          |              |
| Main Board ID       | S57M         |
| Main Board S/N      | N/A          |
| System BIOS Version | V4.0         |
| SMBIOS Version      | 2.3          |
| System BIOS ID      | R01-A4 EN-JA |
| BIOS Release Date   |              |
|                     | ,            |
|                     |              |
|                     |              |
|                     |              |
|                     |              |
|                     |              |
|                     |              |

| Product Information                                                                                                    |  |
|----------------------------------------------------------------------------------------------------|--|
| Product Name AcerPower Sxb System S/N N/A Main Board ID S57M Main Board S/N N/A System BIOS Version V4.0 SMBIOS Version 2.3 *System BIOS ID R06-A1 BIOS Release Date April 16,01 |  |

NOTE: This screen can be seen on Acer Power Sxb model.

The Product Information menu contains general data about the system, such as the product name, serial number, BIOS version, etc. These information is necessary for troubleshooting (maybe required when asking for technical support).

The following table describes the parameters found in this menu:

| Parameter           | Description                                                                                                    |  |
|---------------------|----------------------------------------------------------------------------------------------------|--|
| Product Name        | Displays the model name of your system.                                                                                                    |  |
| System S/N          | Displays your system's serial number.                                                                                                    |  |
| Main Board ID       | Displays the main board's identification number.                                                                                                    |  |
| Main Board S/N      | Displays your main board's serial number.                                                                                                    |  |
| System BIOS Version | Specifies the version of your BIOS utility.                                                                                                    |  |
| SMBIOS version      | The System Management Interface (SM) BIOS allows you to check your system hardware components without actually opening your system. Hardware checking is done via software during start up. This parameter specifies the version of the SMBIOS utility installed in your system. |  |
| System BIOS ID      | Specifies the version ID of the BIOS utility.                                                                                                    |  |
| BIOS Release Date   | Displays the release date of the BIOS utility.                                                                                                    |  |

29

#### **Disk Drives**

Select Disk Drives from the main menu to configure the drives installed in your system.

The following screen shows the Disk Drives menu:

| Disk Drives                                                  |  |  |
|--------------------------------------------------------------|--|--|
| Diskette Drive A                                             |  |  |
| IDE Secondary Channel Master     IDE Secondary Channel Slave |  |  |
|                                                              |  |  |
|                                                              |  |  |

| Parameter                    | Description                                                                                | Options           |
|------------------------------|--------------------------------------------------------------------------------------------|-------------------|
| Diskette Drive A / B         | Allows you to configure your floppy drive                                                  | None              |
|                              |                                                                                            | 360 KB, 5.25-inch |
|                              |                                                                                            | 1.2 MB, 5.25-inch |
|                              |                                                                                            | 720 KB, 3.5-inch  |
|                              |                                                                                            | 1.44 MB, 3.5-inch |
|                              |                                                                                            | 2.88 MB, 3.5-inch |
| IDE Primary Channel Master   | Allows you to configure the hard disk drive connected to the master port of IDE channel 1. |                   |
| IDE Primary Channel Slave    | Lets you configure the hard disk drive connected to the slave port of IDE channel 1.       |                   |
| IDE Secondary Channel Master | Allows you to configure the hard disk drive connected to the master port of IDE channel 2. |                   |
| IDE Secondary Channel Slave  | Lets you configure the hard disk drive connected to the slave port of IDE channel 2.       |                   |

## **IDE Primary/Secondary Channel Master/Slave**

The following screen appears if you select any of the IDE drive parameters:

| IDE Primary Channel Master                                            |                |  |  |
|-----------------------------------------------------------------------|----------------|--|--|
| Device Detection Mode  Device Type                                    |                |  |  |
| Cylinder<br>Head<br>Sector<br>Size                                    | [ 16]<br>[ 63] |  |  |
| Hard Disk LBA Mode*  *Hard Disk Block Mode*  *Hard Disk 32 Bit Access | [Auto]         |  |  |
| *Advanced PIO Mode<br>*DMA Transfer Mode                              |                |  |  |

**NOTE:** \*These items can only be seen when you are in the Advanced Level.

| Parameter             | Description                                                                                                    | Options                                                                                                    |
|-----------------------|----------------------------------------------------------------------------------------------------|----------------------------------------------------------------------------------------------------|
| Device Detection Mode | Lets you specify the type of hard disk installed in your system. If you want BIOS to automatically configure your hard disk, select Auto. If you know your hard disk type, you can enter the setting manually. Setting this parameter also sets the Cylinder, Head, Sector, and Size parameters. | Auto, None, or User. The User setting allows you to enter your settings manually if you know your hard disk type. The Auto setting also sets the Cylinder, Head, Sector, and Size parameters. |
| Device Type           | Display the type of device installed.                                                                                                    | Not configurable. The default is Hard Disk.                                                                                                    |
| Cylinder              | Specifies your hard disk's number of cylinders, and is automatically set depending on your Type parameter setting.                                                                                                    | Only Device Detection Mode is set to User, the item Cylinder will be available; Otherwise it is non-configurable.                                                                             |
| Head                  | Specifies your hard disk's number of heads, and is automatically set depending on your Type parameter setting.                                                                                                    | Only Device Detection Mode is set to User, the item Head will be available; Otherwise it is non-configurable.                                                                                 |
| Sector                | Specifies your hard disk's number of sectors, and is automatically set depending on your Type parameter setting.                                                                                                    | Only Device Detection Mode is set to User, the item Sector will be available; Otherwise it is non-configurable.                                                                               |
| Size                  | Specifies the size of your hard disk, in MB, and is automatically set depending on your Type parameter setting                                                                                                    | It will turn to gray and will be non-configurable.                                                                                                    |
| Hard Disk LBA Mode    | Set to "Auto" under DOS and Windows. Set to "Disabled" under Novell Netware and Unix.                                                                                                    | Auto or Disabled                                                                                                    |

| Parameter               | Description                                                                                                    | Options                                                       |
|-------------------------|----------------------------------------------------------------------------------------------------|---------------------------------------------------------------|
| Hard Disk Block Mode    | This function enhances disk performance depending on the hard disk in use. If you set this parameter to Auto, the BIOS utility automatically detects if the installed hard disk drive supports the Block Mode function. If supported, it allows data transfer in blocks (multiple sectors) at a rate of 256 bytes per cycle. | Auto or Disabled                                              |
| Hard Disk 32-bit Access | Enabling this parameter improves system performance by allowing the use of the 32-bit hard disk access. This enhanced IDE feature works only under DOS, Windows 3.x, Windows 95/98, Windows NT, and Novell NetWare.                                                                                                    | Enabled or Disabled                                           |
| Advanced PIO Mode       | When set to Auto, the BIOS utility automatically detects if the installed hard disk supports the function, it allows for faster data recovery and read/ write timing that reduces hard disk activity time. This results in better hard disk performance.                                                                     | <b>Auto</b> , Mode 0, 1, 2, 3 or 4                            |
| DMA Transfer Mode       | The Ultra DMA and Multi-DMA modes enhance hard disk performance by increasing the transfer rate. However, besides enabling these features in the BIOS Setup, both the Ultra DMA and Multi-DMA modes require the DMA driver to be loaded.                                                                                     | Auto Multiword Mode 0, 1, 2 Ultra Mode 0, 1, 2, 3, 4 Disabled |

## **Onboard Peripherals**

The Onboard Peripherals menu allows you to configure the onboard devices. Selecting this option from the main menu displays the following screen:

| Onboard Peripherals    |            |  |
|------------------------|------------|--|
| Serial Port 1          | [Disabled] |  |
| Base Address           | E 3        |  |
| IRQ                    |            |  |
| Serial Port 2          |            |  |
| Base Address           | r j        |  |
| IRQ                    | [4]        |  |
| Parallel Port          | [Enabled ] |  |
| Base Address           | [378h]     |  |
| IRQ                    | [7]        |  |
| Operation Mode         |            |  |
| ECP DMA Channel        |            |  |
| Floppy Disk Controller | [Enabled]  |  |
| IDE Controller         |            |  |
| PS/2 Mouse Controller  |            |  |
| USB Host Controller    |            |  |
| USB Legacy Mode        | [Disabled] |  |
| Onboard Audio Chip     | [Enabled ] |  |
| Game Port Address      | . ,        |  |
| MIDI Port Address      | £ 2        |  |
| MIDI Port IRQ          |            |  |
| Onboard Modem Chip     |            |  |
| Onboard Ethernet Chip  |            |  |
| •                      | -          |  |

| Onboard Peripherals                                                                                                    |  |  |  |
|----------------------------------------------------------------------------------------------------|--|--|--|
| Serial Port 1.       [Disabled]         Base Address       []         IRQ.       [-]         Serial Port 2.       [Enabled]         Base Address       [3F8h]         IRQ.       [4] |  |  |  |
| Parallel Port [Enabled] Base Address [378h] IRQ [7] Operation Mode [EPP] ECP DMA Channel [-]                                                                                         |  |  |  |
| Floppy Disk Controller [Enabled] IDE Controller [Both] PS/2 Mouse Controller [Enabled] USB Host Controller [Enabled] USB Legacy Mode [Enabled]                                       |  |  |  |
| Onboard Audio Chip [Enabled]  Game Port Address [201]  MIDI Port Address [330]  MIDI Port IRQ [5]  Onboard Modem Chip [Disabled]  Onboard Ethernet Chip [Enabled]                    |  |  |  |

NOTE: This screen can be seen on Acer Power Sxb model.

| Parameter     | Description                                                                                                    | Options                    |
|---------------|----------------------------------------------------------------------------------------------------|----------------------------|
| Serial Port 1 | Lets you enable or disable the serial port 1.                                                                                             | Enabled or <b>Disabled</b> |
| Base Address  | Lets you set a logical base address for each serial port. This parameter is configurable only if the Serial Port parameter is enabled.    |                            |
| IRQ           | Lets you assign an interrupt for each serial port. This parameter is configurable only if the Serial Port parameter is enabled.           |                            |
| Serial Port 2 | Lets you enable or disable the serial port 2.                                                                                             | Enabled or Disabled        |
| Base Address  | Lets you set a logical base address for each serial port. This parameter is configurable only if the Serial Port parameter is enabled.    | <b>3F8h</b> , 3E8h, 2E8h   |
| IRQ           | Lets you assign an interrupt for each serial port. This parameter is configurable only if the Serial Port parameter is enabled.           | 4 or 11                    |
| Parallel Port | Lets you enable or disable the parallel port.                                                                                             | Enabled or Disabled        |
| Base Address  | Lets you set a logical base address for the parallel port. This parameter is configurable only if the Parallel Port parameter is enabled. | <b>378h</b> , 278h         |
| IRQ           | Lets you assign an interrupt for the parallel port. This parameter is configurable only if the Parallel Port parameter is enabled.        | 5 or <b>7</b>              |

| Parameter              | Description                                                                                                    | Options                                                                                                  |
|------------------------|----------------------------------------------------------------------------------------------------|----------------------------------------------------------------------------------------------------|
| Operation Mode         | Lets you set your parallel port's operation mode. This parameter is configurable only if the Parallel Port parameter is enabled.                                                     | Standard Parallel Port (SPP) Bidirectional Enhanced Parallel Port (EPP) Extended Capabilities Port (ECP) |
| ECP DMA Channel        | Allows you to assign a DMA channel for the ECP parallel port function. This parameter is configurable only if you select the Extended Capabilities Port (ECP) as the operation mode. | 1, 3                                                                                                    |
| Floppy Disk Controller | Lets you enable or disable the onboard floppy disk controller.                                                                                                    | Enabled or Disabled                                                                                      |
| IDE Controller         | Lets you enable or disable the onboard primary, secondary or both IDE interfaces.                                                                                                    | Primary, <b>Both</b> , or Disabled                                                                       |
| PS/2 Mouse Controller  | Lets you enable or disable the onboard PS/2 mouse controller                                                                                                    | Enabled or Disabled                                                                                      |
| USB Host Controller    | Lets you enable or disable the onboard USB host controller.                                                                                                    | Enabled or Disabled                                                                                      |
| USB Legacy Mode        | Lets you activate or deactivate the USB keyboard connected to your system. When activated, the USB keyboard functions in a DOS environment.                                          | Enabled or <b>Disabled</b>                                                                               |
| Onboard Audio Chip     | Lets you enable or disable the onboard audio controller                                                                                                    | Enabled or Disabled                                                                                      |
| Game Port Address      | Lets you set the I/O base address of the game port.                                                                                                    | <b>201</b> , 209, Disabled                                                                               |
| MIDI Port Address      | Lets you set the I/O base address of the midi port.                                                                                                    | <b>330</b> , 300, Disabled                                                                               |
| MIDI Port IRQ          | Lets you set the IRQ channel of the midi port.                                                                                                    | 5, 7                                                                                                    |
| Onboard Modem Chip     | Lets you enable or disable the onboard modem controller.                                                                                                    | Enabled or <b>Disabled</b>                                                                               |
| Onboard Ethernet Chip  | Lets you enable or disable the onboard ethernet (LAN) controller.                                                                                                    | Enabled or Disabled                                                                                      |

#### **Power Management**

The Power Management menu lets you configure the system power-management feature. It works only under APM mode.

**IMPORTANT:** If an ACPI-aware operating system such as Windows 98 or Windows 2000 is installed in ACPI mode, the operating system will use the ACPI interfaces. Then the settings in Power Management page is non-effective.

The following screen shows the Power Management parameters and their default settings:

| Power Management                           |  |  |  |
|--------------------------------------------|--|--|--|
| Power Management Mode                      |  |  |  |
| Power Switch < 4 sec[Power Off]            |  |  |  |
| System wake-up event  Modem Ring Indicator |  |  |  |
| Restart on AC/Power Failure[Enabled ]      |  |  |  |
|                                            |  |  |  |
|                                            |  |  |  |

| Parameter                   | Description                                                                                                    | Options                                                 |
|-----------------------------|----------------------------------------------------------------------------------------------------|---------------------------------------------------------|
| Power Management Mode       | Allows you to reduce the system's power consumption. When enabled, the IDE hard disk and system timers become configurable.                                                                                    | Enabled or Disabled                                     |
| IDE Hard Disk Standby Timer | Allows the hard disk to enter Standby mode after inactivity of 1 to 15 minutes, depending on your setting.                                                                                                    | 1 to 15 minutes, or <b>Off</b>                          |
| System Sleep Timer          | Automatically puts the system to power-<br>saving mode after a specified period of<br>inactivity. Any keyboard or mouse action, or<br>any activity detected from the IRQ channels<br>resumes system operation. | 2, 5, 10, 15, 20, <b>30</b> , 40, 50120 minutes, or Off |
| Sleep Mode                  | Lets you specify the power-saving mode that the system will enter after a specified period of inactivity. This parameter is configurable only if the System Sleep Timer is enabled.                            | Standby or <b>Suspend</b>                               |
| Power Switch < 4 sec.       | Lets you specify whether to automatically turn off the machine or put the system to Suspend mode when the power switch is pressed for less than 4 seconds.                                                     | Power Off or Suspend                                    |
| System Wake-up Event        | Lets you specify the activity that will resume the system to normal operation.                                                                                                    |                                                         |

| Parameter                    | Description                                                               | Options             |
|------------------------------|---------------------------------------------------------------------------|---------------------|
| Modem Ring Indicator         | Wakes the system from Sleep mode once any fax/modem activity is detected. | Enabled or Disabled |
| PCI Power Management         | Allows the system to be awaken by the PME function.                       | Enabled or Disabled |
| Restart on AC/ Power Failure |                                                                           | Enabled or Disabled |

### **Boot Options**

This option allows you to specify your preferred settings for bootup.

The following screen appears if you select Boot Options from the main menu:

| Boot Options                                                                  |                                      |  |
|-------------------------------------------------------------------------------|--------------------------------------|--|
| Boot Sequence 1st. [Floppy Disk A:] ▶ 2nd.[Hard Disk C:] ▶ 3rd.[IDE CD-ROM] ▶ |                                      |  |
| Fast Boot Silent Boot Num Lock After Boot Memory Test *Configuration Table    | [Enabled]<br>[Enabled]<br>[Disabled] |  |
| Language Type                                                                 | [English]                            |  |

NOTE: \*This item can only be seen when you are in the Advanced Level.

| Parameter           | Description                                                                                                    | Options                                |
|---------------------|----------------------------------------------------------------------------------------------------|----------------------------------------|
| Boot Sequence       | Allows you to specify the boot search sequence.                                                                                                    | Floppy Disk<br>Hard Disk<br>IDE CD-ROM |
| Fast Boot           | Allows you to define your system's booting process, whether to skip some POST routines or proceed with the normal booting process.                                                                                                    | Auto or Disabled                       |
| Silent Boot         | When enabled, BIOS is in graphical mode and displays only an identification logo during POST and while booting. Then, the screen displays the operating system prompt (as in DOS) or logo (as in Windows). If any error occurs while booting, the system automatically switches to the text mode.  You may also switch to the text mode while booting by pressing F9 after you hear a beep that indicates the activation of the keyboard. | Enabled or Disabled                    |
| Num Lock After Boot | Allows you to activate or deactivate the Num Lock function upon booting.                                                                                                    | Enabled or Disabled                    |
| Memory Test         | Lets you specify whether you want BIOS to perform or bypass the RAM test during POST.                                                                                                    | Enabled or <b>Disabled</b>             |
| Configuration Table | Display preboot system configuration table.                                                                                                    | Enabled or Disabled                    |
| Language Type       | Select a language type as a based language for showing messages. Press F5 to switch language version.                                                                                                    | English or Japanese                    |

#### **Date and Time**

The following screen appears if you select the Date and Time option from the main menu:

| Date and Time |                    |  |
|---------------|--------------------|--|
|               | [Mon Jan 03, 2000] |  |
| Time          | [HH:MM:SS]         |  |
|               |                    |  |
|               |                    |  |
|               |                    |  |
|               |                    |  |
|               |                    |  |
|               |                    |  |
|               |                    |  |
|               |                    |  |
|               |                    |  |
|               |                    |  |
|               |                    |  |
|               |                    |  |

The following table describes the parameters found in this menu:

| Parameter | Description                                                        | Options                                                  |
|-----------|--------------------------------------------------------------------|----------------------------------------------------------|
| Date      | Lets you set the date following the weekday-month-day-year format. | Weekday: Sun, Mon, Tue, Wed, Thu, Fri, Sat               |
|           |                                                                    | Month: Jan, FebDec<br>Day: 1 to 31<br>Year: 1980 to 2099 |
| Time      | Lets you set the time following the hour-minute-<br>second format. | Hour: 0 to 23<br>Minute: 0 to 59<br>Second: 0 to 59      |

### **System Security**

The Setup program has a number of security features to prevent unauthorized access to the system and its data

The following screen appears if you select System Security from the main menu:

| System Security                   |  |  |
|-----------------------------------|--|--|
| Supervisor Password[None]         |  |  |
| User Password[]                   |  |  |
| Disk Drive Controller             |  |  |
| Floppy Drive[Normal]              |  |  |
| Hard Disk Drive[Normal]           |  |  |
| Processor Serial Number[Disabled] |  |  |
|                                   |  |  |
|                                   |  |  |
|                                   |  |  |
|                                   |  |  |
|                                   |  |  |

| Parameter               | Description                                                                                                    | Options                                                                                                    |
|-------------------------|----------------------------------------------------------------------------------------------------|----------------------------------------------------------------------------------------------------|
| Supervisor Password     | Prevents unauthorized access to the BIOS utility.                                                                           | None or Present. The Present setting allows you to set a Setup password. For instructions on how to set a Setup password, refer to "Setting a Password" on page 41. |
| User Password           | Secures your system against unauthorized use. Once you set this password, you have to type it whenever you boot the system. |                                                                                                    |
| Disk Drive Controller   | Allows you to protect your system's floppy drive and hard disk data from being modified (possible under DOS mode only).     |                                                                                                    |
| Floppy Drive            | Protects your floppy drive data from being modified.                                                                        | <b>Normal</b> , Write Protect All Sectors, Write Protect Boot Sectors                                                                                               |
| Hard Disk Drive         | Protects your hard disk data from being modified.                                                                           | <b>Normal</b> , Write Protect All Sectors, Write Protect Boot Sectors                                                                                               |
| Processor Serial Number | Enables or Disables the processor serial number (only if system have PIII processor).                                       | Enabled or <b>Disabled</b>                                                                                                    |

#### Setting a Password

- 1. Enter the BIOS utility and select "System Security".
- 2. Highlight the "Supervisor Password" parameter and press Enter. The following screen appears:

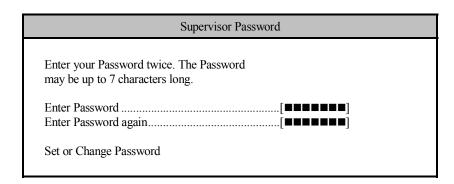

NOTE: You can enable the "User Password" only if the "Supervisor Password" has been set.

3. Type a password. The password may consist of up to seven characters. Then press Enter.

**NOTE:** Be very careful when typing your password because the actual characters do not appear on the screen.

- **4.** Retype the password then press **Enter**.
- 5. After setting the password, highlight the "Set or Change Password" option.
- 6. Press **Esc** to return to the System Security screen.
- 7. Press Esc to return to the Main menu.
- 8. Press Esc to exit the BIOS utility. A dialog box appears asking if you want to save the CMOS data.
- 9. Select "Yes" to save the changes and reboot the system.
- 10. After rebooting, turn off the system then open the housing.

If you have set a Supervisor password, the next time you want to enter the BIOS utility, you must key-in your Supervisor password.

If you have set a User password, you must enter that password every time you boot your system.

#### **Changing or Removing the Password**

If you want to change one of your passwords, do the following:

- 1. Enter the BIOS utility and select "System Security".
- 2. Highlight the "Supervisor Password" parameter (for Supervisor password) or the "User Password" parameter (a Supervisor Password must be set first before you can change the User password). The Password menu appears.
- 3. From the Password menu, highlight the "Set or Change Password" option.
- 4. Enter a new password.
- 5. Press Esc to return to the System Security screen.
- 6. Press **Esc** to return to the main menu.
- 7. Press Esc to exit the BIOS utility. A dialog box appears asking if you want to save the CMOS data.
- 8. Select "Yes" to save the changes.

**To remove the password**, simply select the "Supervisor Password" parameter (for Supervisor password) or the "User Password" parameter (a Supervisor Password must be set first before you can change the User password) from the System Security menu and set it to "None".

#### Bypassing the Password

If you forgot your password, you can bypass the password security feature thru hardware configuration. Follow these steps to bypass the password:

- 1. Turn off and unplug the system.
- 2. Open the system housing and set JP11 to 2-3 to bypass the password function.
- Turn on the system and enter the BIOS utility. This time, the system does not require you to type-in a password.

You can either change the existing password or remove it by selecting None. Refer to "Changing or Removing the Password" on page 42 for the procedure.

#### **Advanced Options**

NOTE: The Advanced Options menu is only available if you press F8 or Alt + F4 in the main menu.

The "Advanced Options" menu allows you to configure the system memory and PCI device settings.

The following screen shows the Advanced Options parameters:

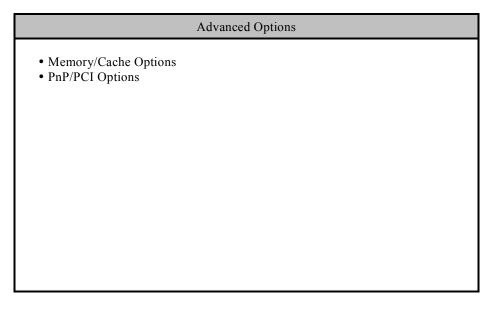

**CAUTION:** Do not change any settings in the Advanced Options menu if you are not a qualified technician to avoid damaging the system.

#### **Memory/Cache Options**

Selecting "Memory/Cache Options" from the Advanced Options menu displays the following screen:

This menu lets you configure the system memory.

| Memory /Cache Options                    |  |  |
|------------------------------------------|--|--|
| Level 1 Cache                            |  |  |
| Memory at 15MB-16MB Reserved for[System] |  |  |
|                                          |  |  |
|                                          |  |  |
|                                          |  |  |
|                                          |  |  |
|                                          |  |  |
|                                          |  |  |

| Parameter                           | Description                                                                                                    | Options               |
|-------------------------------------|----------------------------------------------------------------------------------------------------|-----------------------|
| Level 1 Cache (processor<br>Cache)  | Lets you enable or disable the primary cache memory, i.e., the processor memory.                                                                                                    | Enabled or Disabled   |
| Level 2 Cache                       | Lets you enable or disable the secondary cache memory.                                                                                                    | Enabled or Disabled   |
| Memory at 15MB-16MB<br>Reserved for | To prevent memory address conflicts between the system and expansion boards, reserve this memory range for the use of either the system or an expansion board. Some VGA cards have required settings for this feature. Check your VGA card manual before setting this parameter. | System or Add-on card |

#### **PnP/PCI Options**

The PnP/PCI Options menu allows you to specify the settings for your PCI devices. Selecting this option displays the following screen:

| PnP/PCI Options                                                                                                    |  |  |
|----------------------------------------------------------------------------------------------------|--|--|
| PCI IRQ Setting[Auto]                                                                                                    |  |  |
| INTA INTB INTC INTD  PCI Slot 1                                                                                                    |  |  |
| PCI IRQ Sharing [Yes] VGA Palette Snoop. [Disabled] Graphics Aperture Size [64 ] MB Plug and Play OS [Yes] Reset Resource Assignments [No ] |  |  |

| Parameter              | Description                                                                                                    | Options                                               |
|------------------------|----------------------------------------------------------------------------------------------------|-------------------------------------------------------|
| PCI IRQ Setting        | Allows you to automatically or manually configure the Plug-and-Play (PnP) devices installed in your system. Refer to your device manual for technical information about the PCI card.                                                                                                    | Auto or Manual                                        |
| PCI Slot 1 / 2 / 3     | Allows you to manually assign an interrupt for each PCI device installed in your system. When the PCI IRQ Settings is set to Auto, BIOS automatically assigns the available IRQs to the PCI devices.                                                                                                    |                                                       |
| PCI IRQ Sharing        | Allows you to assign the same IRQ to two different devices.                                                                                                    | Yes or No                                             |
| VGA Palette Snoop      | Enables the palette snooping feature (if you installed more than one VGA card in the system) allowing the control palette register (CPR) to manage and update the VGA RAM DAC (Digital Analog Converter, a color data storage) of each VGA card installed in the system. The snooping process lets the CPR send a signal to all the VGA cards so that they can update their individual RAM DACs. The signal goes through the cards continuously until all RAM DACs data has been updated. This allows the display of multiple images on the screen. Some VGA cards have required settings for this feature. Check your VGA card manual before setting this parameter. | Enabled or <b>Disabled</b>                            |
| Graphics Aperture Size | This parameter determines the effective size of the graphics aperture. Graphics aperture is the address range that the AGP video and the CPU use to manage graphical objects.                                                                                                    | The lowest setting is 8 MB and the highest is 256 MB. |

| Parameter                     | Description                                                                                                    | Options                                                                                                    |
|-------------------------------|----------------------------------------------------------------------------------------------------|----------------------------------------------------------------------------------------------------|
| Plug and Play OS              | Set to <b>Yes</b> if the computer is running on Win95/<br>Win98 or Win2000. For any other OS, set to No.                                                                                                    | Yes or No                                                                                                    |
| Reset Resource<br>Assignments | When enabled, avoids IRQ conflict when installing non-PnP and PnP PCI cards. This clears all resource assignments and allows BIOS to reassign resources to all installed PnP devices the next time the system boots. | Yes or <b>No</b> After clearing the resource data, it is recommended that you reset the parameter to its default, i.e., No. |

### **Chipset Settings**

The Chipset Settings will be shown only if you press Alt + F4 in main menu:

|                                                                                              | Advanced Options |
|----------------------------------------------------------------------------------------------|------------------|
| <ul> <li>Memory/Cache Options</li> <li>PnP/PCI Options</li> <li>*Chipset Settings</li> </ul> |                  |
|                                                                                              |                  |
|                                                                                              |                  |
|                                                                                              |                  |

Press Enter to view the Chipset settings information.

The following screen displays the Chipset settings menu:

| Chipset Settings |
|------------------|
| Spread Spectrum  |

| Parameter              | Description                                                                                                | Options                       |
|------------------------|----------------------------------------------------------------------------------------------------|-------------------------------|
| Spread Spectrum        | In order to force EMI pass, this function allows frequency to modulate in an acceptable range.             | Enabled or Disabled           |
| Memory Stable Register | This function enables memory run in stable status.                                                         | Enabled or Disabled           |
| RIMM TRDLY value       | This field defines the minimum round trip propagation time of the RAMbus channel in unit of Rambus clocks. | 0, 1, 2, 3, 4, or <b>Auto</b> |
| ICH Audio Controller   | Enables ICH audio chipset function                                                                         | Enabled or Disabled           |
| ICH Modem Controller   | Enables ICH modem chipset function only when AMR adapter card is available.                                | Enabled or <b>Disabled</b>    |
| Delay Transaction      | This function frees PCI bus occupied by the processor request transaction.                                 | Enabled or Disabled           |

#### **Load Default Settings**

You need to reload the BIOS default settings every time you make changes to your system hardware configuration (such as memory size, CPU type, hard disk type, etc.); otherwise, BIOS will keep the previous CMOS settings. Selecting this option displays the following dialog box:

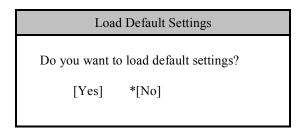

Choosing **Yes** enables BIOS to automatically detect the hardware changes that you have made in your system. This option also allows you to restore the default settings.

Choosing No returns you to the main menu without loading the default settings.

### **Abort Settings Change**

Selecting the Abort Settings Change option from the main menu displays the following dialog box:

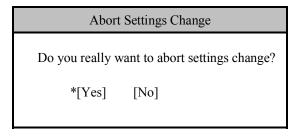

Choosing **Yes** discards all the changes that you have made and reverts the parameters to their previously saved settings.

Choosing No returns you to the main menu. BIOS retains all changes that you have made.

#### **Exiting Setup**

To exit the BIOS utility, simply press **Esc**. The following dialog box appears:

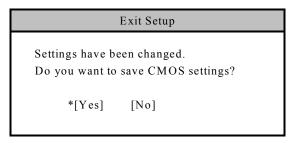

Select **Yes** to exit Setup. Select **No** to return to the main menu. If you have made changes in the parameter settings, you will be asked if you want to keep the changes made to the BIOS. Select **Yes** to save your changes before you exit Setup. Select **No** to discard all changes and exit Setup.

## **Machine Disassembly and Replacement**

This chapter contains step-by-step procedures on how to disassemble the AcerPower Sx for maintenance and troubleshooting.

To disassemble the computer, you need the following tools:

| Wrist grounding strap and conductive mat for preventing electrostatic discharge |
|---------------------------------------------------------------------------------|
| Flat-bladed screwdriver                                                         |
| Phillips screwdriver                                                            |
| Hexagonal screwdriver                                                           |
| Plastic stick                                                                   |

**NOTE:** The screws for the different components vary in size. During the disassembly process, group the screws with the corresponding components to avoid mismatches when putting back the components.

### Removing a DIMM

- 1. Press the holding clips on both sides of the socket outward to release the DIMM.
- **2.** Gently pull the DIMM out of the socket.

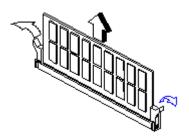

**NOTE:** The system automatically detects the amount of memory installed. Run Setup to view the new value for total system memory and make a note of it.

# Removing the CPU Fan-sink and CPU Board

1. Detach the fan-sink and fan from the CPU.

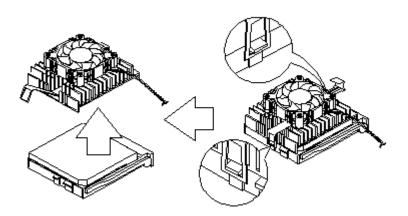

2. Pull up the socket lever.

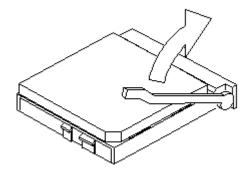

#### 3. Remove the CPU.

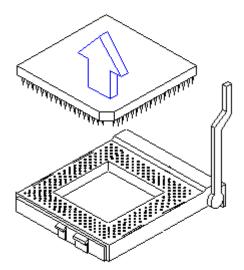

### **Opening the Housing**

**IMPORTANT:**Turn off the system power (unplug the power cord) before opening the system or connecting or removing any peripheral device.

- 1. Place the system unit on a flat, steady surface.
- 2. Remove the four screws from the rear panel. Set the screws aside. You will need them when replacing the housing cover.

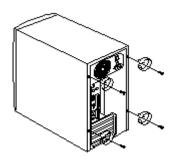

- 3. Push the housing cover slightly backward.
- 4. Pull the housing cover upward and remove it from the chassis.

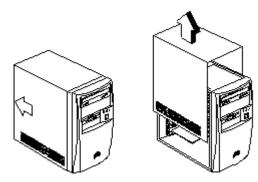

### Removing an Expansion Board

- 1. Remove the screw on the bracket of an expansion board. Set the screw aside. You will need it when replacing the expansion board.
- 2. Gently pull out the board to remove it from the expansion slot.

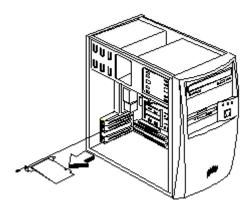

## Removing a 3.5-inch Drive

Follow these steps to install a 3.5-inch diskette drive or a hard disk drive:

1. Disconnect the disk drive cables and the power cable.

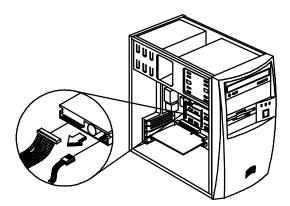

2. Remove the 3.5-inch drive frame from the housing by pressing the tab on top and pivoting the frame outward.

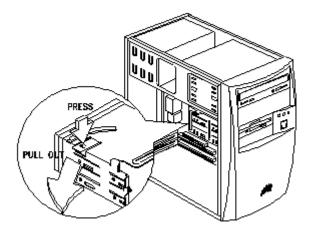

**NOTE:** A metal drive cover should be pulled out before you install a new drive into an empty 3.5-inch bay. This cover should be removed if a 3.5-inch drive is installed. The function of the cover is to prevent EMI effects.

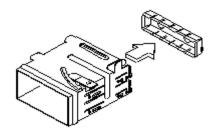

3. Remove the screws along the sides of the drive frame and carefully pull out the 3.5-inch disk drive.

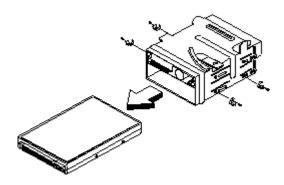

### Removing a 5.25-inch Drive

To remove a 5.25-inch diskette drive or a CD-ROM drive:

1. Disconnect the diskette drive cable and the power cable.

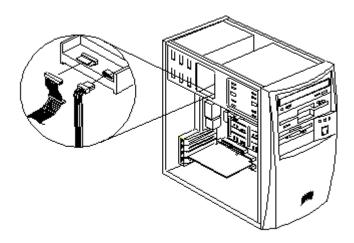

2. Remove the screws on the sides and gently pull out the diskette drive or CD-ROM to remove it from the housing.

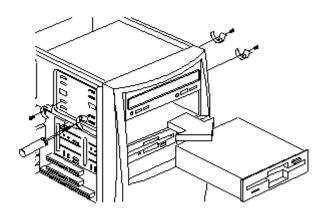

## Removing the Main board

- 1. Lay the housing on its side with the open area facing upward.
- 2. Remove all the necessary screws and carefully pull out the main board.

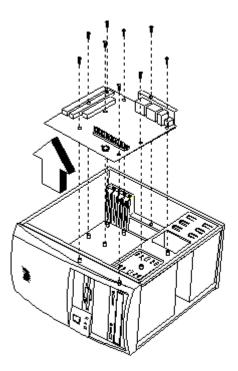

## Removing a Daughterboard

1. Remove the two screws from the daughterboard.

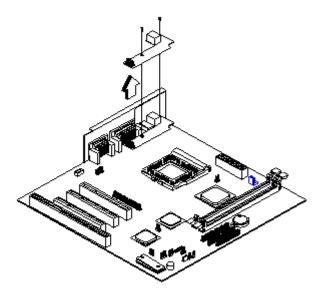

**2.** Pull up the daughterboard.

# **Troubleshooting**

| This chapter provides troubleshooting information for AcerPower Sx model: |  |                                      |  |  |
|---------------------------------------------------------------------------|--|--------------------------------------|--|--|
|                                                                           |  | Power-On Self-Test (POST)            |  |  |
|                                                                           |  | Index of Error Messages              |  |  |
|                                                                           |  | Index of Error Codes and Error Beeps |  |  |
|                                                                           |  | Index of Error Symptoms              |  |  |
|                                                                           |  | Undetermined Problems                |  |  |

#### Power-On Self-Test (POST)

Each time you turn on the system, the Power-on Self Test (POST) is initiated. Several items are tested during POST, but is for the most part transparent to the user.

The Power-On Self Test (POST) is a BIOS procedure that boots the system, initializes and diagnoses the system components, and controls the operation of the power-on password option. If POST discovers errors in system operations at power-on, it displays error messages on screen, generates a check point code at port 80h or even halts the system if the error is fatal.

The main components on the main board that must be diagnosed and/or initialized by POST to ensure system functionality are as follows:

| _ | Microprocessor with built-in numeric co-processor and cache memory subsystem |  |  |  |
|---|------------------------------------------------------------------------------|--|--|--|
|   | Direct Memory Access (DMA) controller                                        |  |  |  |
|   | Interrupt system                                                             |  |  |  |
|   | Three programmable timers                                                    |  |  |  |
|   | ROM subsystem                                                                |  |  |  |
|   | RAM subsystem                                                                |  |  |  |
|   | RTC RAM subsystem and real time clock/calendar with battery backup           |  |  |  |
|   | Onboard serial interface controller                                          |  |  |  |
|   | Onboard parallel interface controller                                        |  |  |  |
|   | Embedded hard disk interface and one diskette drive interface                |  |  |  |
|   | Keyboard and auxiliary device controllers                                    |  |  |  |
|   | I/O ports                                                                    |  |  |  |
|   | □ PS/2-compatible mouse port                                                 |  |  |  |
|   | □ PS/2-compatible keyboard port                                              |  |  |  |
|   | Serial ports                                                                 |  |  |  |
|   | Parallel ports                                                               |  |  |  |
|   | USB port                                                                     |  |  |  |

#### **POST Check Points**

When POST executes a task, it uses a series of preset numbers called check point to be latched at port 80h, indicating the stages it is currently running. This latch can be read and shown on a debug board.

Table D-1 describes the Acer common tasks carried out by POST. A unique check point number represents each task.

**Table D-1 POST Check Points** 

| Check Point | Description                                                                                                    |  |
|-------------|----------------------------------------------------------------------------------------------------|--|
| 04H         | Determines if the current booting procedure is from cold boot (press reset button or turn the system on), from warm boot (press CTRL + ALT + DEL or from exiting BIOS setup. Check CPU ID, dispatch shutdown Path.                                                                                                    |  |
|             | NOTE: At the beginning of POST, port 64 bit 2 (8042 system flag) is read to determine whether this POST is caused by cold or warm boot. If it is a cold boot, a complete POST is performed. If it is a warm boot, the chip initialization and memory test is eliminated from he POST routine.                                                                                          |  |
| 08H         | Disables Non-Maskable Interrupt (NMI), Alarm Interrupt Enable (AIE), Periodical Interrupt Enable (PIE), and Update-ended Interrupt Enable (UIE).                                                                                                    |  |
|             | <b>NOTE:</b> These interrupts are disabled in order to avoid any mis-action happened during the POST routine.                                                                                                    |  |
| 09H         | Initializes chipset point (I)                                                                                                    |  |
| 10H         | DMA Controller (8327) test and initialization.                                                                                                    |  |
| 14H         | System timer (8254) test and initialization                                                                                                    |  |
| 18H         | Memory refresh test; refresh occurrence verification (IRQ0)                                                                                                    |  |
| 1CH         | Verifies CMOS shutdown byte, battery and check sum.                                                                                                    |  |
|             | NOTE: Several parts of the POST routine require the system to be in protected mode. When returning to real mode from protected mode, the processor is reset, therefore POST is re-entered. In order to prevent re-initialization of the system, POST reads the shutdown code stored in location 0Fh in CMOS RAM. Then it jumps around the initialization procedure to the entry point. |  |
|             | The CMOS shutdown byte verification assures that CMOS 0Fh area is fine to execute POST properly.                                                                                                    |  |
|             | <ul><li>2. Initializes CMOS default setting</li><li>3. Initializes RTC time base</li></ul>                                                                                                    |  |
|             | NOTE: The RTC has an embedded oscillator that generates 32.768 Hz frequency. To initialize the RTC time base, turn on this oscillator and set a divisor to 32768 so that RTC can count time correctly.                                                                                                    |  |
| 1EH         | Search DRAM existence on each DRAM slot     DRAM type determination                                                                                                    |  |
| 2CH         | 1. Tests 384K base memory 2. Set default SS:SP = 0:400  NOTE: The 384K base memory area is tested for DOST execution. The remaining.                                                                                                    |  |
|             | <b>NOTE:</b> The 384K base memory area is tested for POST execution. The remaining memory ares is tested later.                                                                                                    |  |
| 30H         | System shadow RAM                                                                                                    |  |
| 20H         | Tests keyboard controller (8041/8042)     Determines keyboard type (AT, XT, PS/2)                                                                                                    |  |
| 24H         | Test programmable interrupt controller     Initializes system interrupt                                                                                                    |  |
| 26H         | Initializes GPIO                                                                                                    |  |
| 34H         | DRAM sizing                                                                                                    |  |
| 36H         | Initialize I/O APIC                                                                                                    |  |
| 3CH         | Sets interrupt service for POST                                                                                                    |  |
| 2DH         | Set CPU (s) multiple                                                                                                    |  |
| 3FH         | Enables/Disables USB Host Controller                                                                                                    |  |
|             |                                                                                                    |  |

| Check Point | Description                                                                                                    |  |  |
|-------------|----------------------------------------------------------------------------------------------------|--|--|
| 35H         | PCI pass 0                                                                                                    |  |  |
| 4EH         | Scan PnP Devices                                                                                                    |  |  |
| 4FH         | Config PnP Devices                                                                                                    |  |  |
| 40H         | Initial PCI (1)                                                                                                    |  |  |
| 41H         | Initial PCI (2)                                                                                                    |  |  |
| 42H         | Initial PCI (3)                                                                                                    |  |  |
| 44H         | Initial PCI (4)                                                                                                    |  |  |
| 45H         | Initial PCI (5)                                                                                                    |  |  |
| 50H         | Initializes video display  NOTE: If system has any display card, it should be initialized via its I/O ROM or corresponding initialization program.                                                                                               |  |  |
| 51H         | Copy F-seg from ROM into shadow RAM                                                                                                    |  |  |
| 54H         | Process VGA shadow region                                                                                                    |  |  |
| 4CH         | Check CPU brand, ID and external frequency                                                                                                    |  |  |
| 58H         | Displays Acer (or OEM) logo (if necessary)     Displays Acer copyright message (if necessary).     Displays BIOS serial number.                                                                                                    |  |  |
| 59H         | Hook INT 1CH for Quiet Boot.                                                                                                    |  |  |
| 64H         | Tests keyboard interface  NOTE: The keyboard LEDs should flash once.                                                                                                    |  |  |
| 5CH         | Memory test (except the 384K base memory)                                                                                                    |  |  |
| 5EH         | Load Pentium Pro CPU update code                                                                                                    |  |  |
| 5AH         | Test SM RAM                                                                                                    |  |  |
| 5FH         | Enables/Disables USB Function                                                                                                    |  |  |
| 60H         | Initializes SRAM cache capacity     Enables the cache function                                                                                                    |  |  |
| 70H         | Initializes parallel port(s)                                                                                                    |  |  |
| 74H         | Initializes parallel port(s)                                                                                                    |  |  |
| 78H         | Reset math coprocessor                                                                                                    |  |  |
| 7CH         | Check and initialize pointing device                                                                                                    |  |  |
| 80H         | Set security status                                                                                                    |  |  |
| 82H         | Prepare entering SETUP for user pressing CTRL + ALT DEL.                                                                                                    |  |  |
| 84H         | Keyboard device initialization                                                                                                    |  |  |
| 6CH         | Tests and initializes FDD     The FDD LED should flash once and its head should be positioned                                                                                                    |  |  |
| 88H         | Sets HDD type and features (i.e. transfer speed, mode,)     Tests HDD controller                                                                                                    |  |  |
| 90H         | Displays POST status                                                                                                    |  |  |
| 93H         | Rehook INT 1CH for Quiet Boot                                                                                                    |  |  |
| 94H         | Initializes I/O ROM     I/O ROM is an optional extension of the BIOS located on an installed add-on card as part of the I/O subsystem. POSt detects I/O ROMs and gives them opportunity to initialize themselves and their hardware environment. |  |  |
| 96H         | Initializes PCI I/O ROM                                                                                                    |  |  |
| A0H         | Sets time and day                                                                                                    |  |  |
| A4H         | Initializes security features                                                                                                    |  |  |
| A2H         | Initializes setup items                                                                                                    |  |  |
| A8H         | Setup SMI parameters                                                                                                    |  |  |

| Check Point | Description                                                                                          |
|-------------|----------------------------------------------------------------------------------------------------|
| ACH         | Enables NMI     Checks parity, if set     Clear screen                                               |
|             | Checks power-on password     Displays configuration mode table     Clear memory buffer used for POST |
| B1H         | Bootint                                                                                              |

#### **POST Error Messages List**

If you cannot run the diagnostics program tests but did receive a POST error message, use "POST Error Messages List" to diagnose system problems. If you did not receive any error message, look for a description of your error symptoms in "Error Symptoms List" on page 70.

**NOTE:** When you have deemed it necessary to replace an FRU, and have done so, you must run a total system check to ensure that no other activity has been affected by the change. This system check can be done through the diagnostics program.

**NOTE:** Check all power supply voltages, switch, and jumper settings before you replace the main board. Also check the power supply voltages if you have a "system no-power" condition.

If you are unable to correct the problem by using the "BIOS Messages List" table and "Error Symptoms List" table, go to "Undetermined Problems" on page 76.

**NOTE:** To diagnose a problem, first find the BIOS error messages in the left column. If directed to a check procedure, replace the FRU indicated in the check procedure. If no check procedure is indicated, the first Action/FRU listed in right column is the most likely cause.

| BIOS Messages                                                                                            | Action/FRU                                                                                                    |
|----------------------------------------------------------------------------------------------------|----------------------------------------------------------------------------------------------------|
| I/O Parity Error                                                                                         | 1. System board                                                                                                    |
| CPU Clock Mismatch                                                                                       | Enter BIOS Setup and load the default settings.     Ensure BIOS setting for processor is set correctly.                                              |
| Real Time Clock Error CMOS Battery Bad CMOS Checksum Error                                               | Enter BIOS Setup and load the default settings.     RTC Battery.     System Board.                                                                   |
| Equipment Configuration Error                                                                            | Ensure the system configuration set in BIOS Setup is correct.     Enter BIOS Setup and load the default settings.     RTC battery.     System board. |
| System Management Memory Bad<br>Memory Error at MMMM:SSSS:OOOOh                                          | Insert the memory modules in the DIMM sockets properly, then reboot the system.     Memory module.     System board.                                 |
| RAM Parity Error                                                                                         | Enter BIOS Setup to disable parity check.     Memory module     System board                                                                         |
| PS/2 Keyboard Error or Keyboard Not Connected PS/2 Keyboard Interface Error PS/2 Keyboard Locked         | Re-connect PS/2 keyboard and mouse.     Enter BIOS Setup and load the default settings.     PS/2 keyboard     PS/2 mouse     System board            |
| Onboard xxx Conflict(s)                                                                                  | Enter BIOS Setup and load the default settings.     Remove all adapter cards that are NOT factory-installed, then reboot the system.                 |
| Floppy Disk Controller Error<br>Floppy Drive A Error<br>Floppy Drive B Error                             | Diskette drive cable/connection.     Diskette drive.     System board                                                                                |
| On Board Parallel Port Conflict(s) On Board Serial Port 1 Conflict(s) On Board Serial Port 2 Conflict(s) | Enter BIOS Setup and load the default settings.     Remove all adapter cards that are NOT factory-installed, then reboot the system.                 |
| Floppy Drive(s) Write Protected Hard Disk Drive(s) Write Protected                                       | Ensure that the diskette drive is not set to [Write Protected] in the Security Options in BIOS Setup.     Load default settings in Setup.            |

| BIOS Messages                                                                                        | Action/FRU                                                                                                    |
|----------------------------------------------------------------------------------------------------|----------------------------------------------------------------------------------------------------|
| IDE Drive 0 Error IDE Drive 1 Error IDE Drive 2 Error IDE Drive 3 Error                              | Enter BIOS Setup and load the default settings.     Check IDE drive jumper.     IDE hard disk drive power.     IDE hard disk drive cable/connection.     IDE hard disk drive.                                                             |
| IRQ Setting Error Expansion ROM Allocation Fail I/O Resource Conflict(s) Memory Resource Conflict(s) | 1. Load default settings in Setup. 2. Enter BIOS Setup and set the Reset Resource Assignments of the PnP/PCI Options to Yes, then reboot the system. 3. Remove all adapter cards that are NOT factory- installed, then reboot the system  |
| PCI Device Error                                                                                     | 1. Load default settings in Setup. 2. Enter BIOS Setup and set the Reset Resource Assignments of the PnP/PCI Options to Yes, then reboot the system. 3. Remove all adapter cards that are NOT factory- installed, then reboot the system. |
| PS/2 Pointing Device Interface Error<br>PS/2 Pointing Device Error                                   | Re-connect PS/2 keyboard and mouse.     Enter BIOS Setup and load the default settings.     PS/2 mouse     PS/2 keyboard     System board                                                                                                 |
| DMI Table Was Destroyed                                                                              | 1. Flash BIOS                                                                                                    |
| Press CTRL + ALT + DEL key to enter Setup or F1 key to continue                                      | Press CTRL + ALT + DEL to enter Setup and reconfigure the system.                                                                                                    |
| Press ESC to turn off NMI, or any key to reboot                                                      | Press ESC to reject NMI error or press any other key to reboot the system.                                                                                                    |
| Insert system diskette and press ENTER key to reboot                                                 | Insert a bootable disk into the floppy disk drive or remove this disk if a hard disk is installed.                                                                                                    |

### **Error Symptoms List**

**NOTE:** To diagnose a problem, first find the error symptom in the left column. If directed to a check procedure, replace the FRU indicated in the check procedure. If no check procedure is indicated, the first Action/FRU listed in right column is the most likely cause

.

| Error Symptom                                                                                                    | Action/FRU                                                                                                    |  |
|----------------------------------------------------------------------------------------------------|----------------------------------------------------------------------------------------------------|--|
| Pro                                                                                                    | cessor / Processor Fan                                                                                                    |  |
| NOTE: Normally, the processor fan should be operative, and the processor clock setting should be exactly set to match its speed requirement before diagnosing any processor problems. |                                                                                                    |  |
| Processor fan does not run but power supply fan runs.                                                                                                    | Ensure the system is not in power saving mode. See "Power Management" in chapter 2.     With the system power on, measure the voltage of processor fan connector. Its reading should be +12Vdc.     System board. |  |
| Processor test failed.                                                                                                    | Processor     System board                                                                                                    |  |
| Sys                                                                                                    | tem Board and Memory                                                                                                    |  |
| NOTE: Ensure the memory modules a diagnosing any system problem                                                                                                    | are installed properly and the contact leads are clean before as.                                                                                                    |  |
| Memory test failed.                                                                                                    | See "Memory"     System board                                                                                                    |  |
| Incorrect memory size shown or repeated during POST.                                                                                                    | Insert the memory modules in the DIMM sockets properly, then reboot the system.     Memory module.     System board.                                                                                              |  |
| System works but fails to enter power saving mode when the Power Management Mode is set to Enabled, and power saving timer set in BIOS has elapsed.                                   | Enter BIOS Setup and load default settings.     In Windows 98, check settings in Power Management Property of Control Panel.     Reload software from Recovery CD.                                                |  |
| System hangs before system boot.                                                                                                    | See "Index of Symptoms"     See "Undetermined Problems"                                                                                                    |  |
| System hangs after system boot.                                                                                                    | Execute a system test and set it to stop at "Halt on Error" to see the potential cause of the problem.     See "Undetermined Problems".                                                                           |  |
| Blinking cursor only; system does not work.                                                                                                    | Diskette/IDE drive connection/cables     Diskette/IDE disk drives     See "Undetermined Problems".     System board                                                                                               |  |
|                                                                                                    | Diskette Drive                                                                                                    |  |
| NOTE: Ensure the diskette drive is co-<br>clean before diagnosing any dis                                                                                                    | nfigured correctly in BIOS Setup and its read/write head is skette drive problems.                                                                                                    |  |
| Media and drive are mismatched.                                                                                                    | Ensure the diskette drive is configured correctly in the Disk Drives of BIOS Setup.     Ensure the diskette drive is correctly formatted.     Diskette drive connection/cable     Diskette drive     System board |  |
| Diskette drive does not work.                                                                                                    | Ensure the diskette drive is not set to None in the Disk Drives of BIOS Setup.     Diskette drive power     Diskette drive connection/cable     Diskette drive     System board                                   |  |

| Error Symptom                                                                                                | Action/FRU                                                                                                    |
|----------------------------------------------------------------------------------------------------|----------------------------------------------------------------------------------------------------|
| Diskette drive read/write error.                                                                             | 1. Diskette. 2. Ensure the diskette drive is not set to Write protect in the Security Options of BIOS Setup. 3. Diskette drive cable. 4. Diskette drive. 5. System board. |
| Diskette drive LED comes on for more than 2 minutes when reading data.                                       | Diskette     Diskette drive connection/cable     Diskette drive     System board                                                                                          |
| Diskette drive LED fails to light, and the drive is unable to access for more than 2 minutes.                | <ol> <li>Diskette</li> <li>Diskette drive power</li> <li>Diskette drive connection/cable</li> <li>Diskette drive</li> <li>System board</li> </ol>                         |
| Diskette drive test failed.                                                                                  | Diskette     Diskette drive     Diskette drive cable     System board                                                                                                    |
|                                                                                                    | Hard Disk Drive                                                                                                    |
| NOTE: Ensure hard disk drive is configure before diagnosing any hard disk                                    | gured correctly in BIOS Setup, cable/jumper are set correctly cdrive problems.                                                                                            |
| Hard disk drive test failed.                                                                                 | Enter BIOS Setup and Load default settings.     Hard disk drive cable.     Hard disk drive.     System board.                                                             |
| Hard disk drive cannot format completely.                                                                    | Enter BIOS Setup and Load default settings.     Hard disk drive cable.     Hard disk drive.     System board.                                                             |
| Hard disk drive has write error.                                                                             | Enter BIOS Setup and Load default settings.     Hard disk drive.                                                                                                    |
| Hard disk drive LED fails to light, but system operates normally.                                            | With the system power on, measure the voltage of hard disk LED connector.     Hard drive LED cable.                                                                       |
|                                                                                                    | CD/DVD-ROM Drive                                                                                                    |
|                                                                                                    | configured correctly in BIOS Setup, cable/jumper are set slean before diagnosing any CD/DVD-ROM drive problems.                                                           |
| CD/DVD-ROM drive LED doesn't come on but works normally.                                                     | CD/DVD-ROM drive                                                                                                    |
| CD/DVD-ROM drive LED flashes for more than 30 seconds before LED shutting off.                               | CD/DVD-ROM may have dirt or foreign material on it. Check with a known good disc.     CD/DVD-ROM is not inserted properly.                                                |
| Software asks to reinstall disc. Software displays a reading CD/DVD error.                                   | CD/DVD-ROM is damaged.                                                                                                    |
| CD/DVD-ROM drive cannot load or eject when the system is turned on and its eject button is pressed and held. | Disconnect all cables from CD/DVD-ROM drive except power cable, then press eject button to try to unload the disk.     CD/DVD-ROM drive power.     CD/DVD-ROM drive       |
| CD/DVD-ROM drive does not read and there are no messages are displayed.                                      | CD may have dirt or foreign material on it. Check with a known good disc.     Ensure the CD/DVD-ROM driver is installed properly.     CD/DVD-ROM drive.                   |

| Error Symptom                                                                                                    | Action/FRU                                                                                                    |
|----------------------------------------------------------------------------------------------------|----------------------------------------------------------------------------------------------------|
| CD/DVD-ROM drive can play audio CD but                                                                                                    | Ensure the headphone jack of the CD/DVD-ROM has an output.                                                                                               |
| no sound output.                                                                                                    | Turn up the sound volume.     Speaker power/connection/cable.     CD/DVD-ROM drive.                                                                      |
|                                                                                                    | Real-Time Clock                                                                                                    |
| Real-time clock is inaccurate.                                                                                                    | Ensure the information in the Date and Time of BIOS Setup is                                                                                             |
| rear-time clock is inaccurate.                                                                                                    | set correctly.  2. RTC battery.  3. System board                                                                                                    |
|                                                                                                    | Audio                                                                                                    |
| Audio software program invokes but no sound comes from speakers.                                                                                                    | Speaker power/connection/cable.                                                                                                    |
|                                                                                                    | Modem                                                                                                    |
| Modem ring cannot wake up system from suspend mode.                                                                                                    | Ensure the Modem Ring Indicator in BIOS Setup or Power Management is set to Enabled.      If PCI modem card is used, reinsert the modem card to PCI slot |
|                                                                                                    | firmly or replace the modem card.                                                                                                    |
|                                                                                                    | 3. If ISA modem card is used, ensure the modem ring-in cable from                                                                                        |
|                                                                                                    | the modem card to system board is connected properly.  4. In Win 98, ensure the telephone application is configured                                      |
|                                                                                                    | correctly for your modem and set to receive messages and/or fax.                                                                                         |
| Data/fax modem software program invokes but cannot receive/send data/fax                                                                                                    | Ensure the modem card is installed properly.                                                                                                    |
| Fax/voice modem software program invokes but has no sound output. (Data files are received normally; voice from modem cannot be produced, but system sound feature works normally.) | Ensure the modem voice-in cable from modem adapter card to system board                                                                                  |
|                                                                                                    | Video and Monitor                                                                                                    |
| Video memory test failed.                                                                                                    | Remove all non-factory-installed cards.                                                                                                    |
|                                                                                                    | 2. Load default settings (if screen is readable).                                                                                                    |
| Video adapter failed.                                                                                                    | 3. System board                                                                                                    |
| Display problem:                                                                                                    | Monitor signal connection/cable.                                                                                                    |
| - Incorrect colors                                                                                                    | Monitor     Wideo adapter card                                                                                                    |
| No high intensity                                                                                                    | 4. System board                                                                                                    |
| Missing, broken, or incorrect characters                                                                                                    | ,                                                                                                    |
| Blank monitor(dark)                                                                                                    |                                                                                                    |
| Blank monitor(bright)                                                                                                    |                                                                                                    |
| Distorted image Unreadable monitor                                                                                                    |                                                                                                    |
| Other monitor problems                                                                                                    |                                                                                                    |
| · · · · · · · · · · · · · · · · · · ·                                                                                                    | 1. Manitar signal connection/cable                                                                                                    |
| Display changing colors.                                                                                                    | <ol> <li>Monitor signal connection/cable</li> <li>Monitor</li> <li>System board</li> </ol>                                                               |
| Display problem not listed above (including blank or illegible monitor).                                                                                                    | "Monitor".     Load default settings (if screen is readable).     Contact board.                                                                         |
|                                                                                                    | 3. System board                                                                                                    |

| Error Symptom                                                                                                    | Action/FRU                                                                                                    |  |
|----------------------------------------------------------------------------------------------------|----------------------------------------------------------------------------------------------------|--|
| Parallel/Serial Ports                                                                                                    |                                                                                                    |  |
| Execute "Load BIOS Default Settings" in BIOS ports problems.                                                                              | Setup to confirm ports presence before diagnosing any parallel/serial                                                                                                    |  |
| Serial or parallel port loop-back test failed.                                                                                            | <ol> <li>Make sure that the LPT# or COM# you test is the same as the setting in BIOS Setup.</li> <li>Loop-back.</li> <li>System board.</li> </ol>                          |  |
| Printing failed.                                                                                                    | <ol> <li>Ensure the printer driver is properly installed. Refer to the printer service manual.</li> <li>Printer.</li> <li>Printer cable.</li> <li>System board.</li> </ol> |  |
| Printer problems.                                                                                                    | Refer to the service manual for the printer.                                                                                                    |  |
| Keyboard                                                                                                    |                                                                                                    |  |
| Some or all keys on keyboard do not work.                                                                                                 | 1. Keyboard                                                                                                    |  |
|                                                                                                    | Power Supply                                                                                                    |  |
| Pressing power switch does not turn off system. (Only unplugging the power cord from electrical outlet can turn off the system.)          | Ensure the Power Switch < 4 sec. in BIOS Setup of Power Management is not set to Suspend.     Power switch cable assembly                                                  |  |
| Pressing power switch does not turn on the system.                                                                                        | Ensure the power override switch (situated at the back of the machine, just above the connector for the power cable) is not set to OFF.     Power switch cable assembly.   |  |
| Executing software shutdown from Windows98 Start menu does not turn off the system. (Only pressing power switch can turn off the system). | Load default settings.     Reload software from Recovery CD.                                                                                                    |  |
| No system power, or power supply fan is not running.                                                                                      | Power Supply     System Board                                                                                                    |  |
|                                                                                                    | Other Problems                                                                                                    |  |
| Any other problems.                                                                                                    | Undetermined Problems                                                                                                    |  |

## **Error Beep Definition**

| Beep Code | Error Message                 | Description                                     |
|-----------|-------------------------------|-------------------------------------------------|
| 2-1-2-2   | DMA test failure              | DMA internal register test fail                 |
| 2-1-1-1   | 8742 KBC failure              | KBC self test fail or not installed             |
| 2-1-2-1   | Refresh failure               | System DRAM refresh cycle out of spec.          |
| 2-1-1-2   | Shutdown byte R/W failure     | Shutdown byte in RTC/CMOS r/w test failure      |
| 2-2-2-1   | Base 128K memory test failure | The first 128KB of base memory r/w test failure |
| 2-2-1-2   | Flash ROM BIOS failure        | The BIOS code in flash ROM is corrupted         |

| Beep Code | Warning Message | Description                                              |
|-----------|-----------------|----------------------------------------------------------|
| 2-1-1     | VGA             | Video buffer error                                       |
| 1-1       | Com Port Boot   | Console does not exist and message displayed to terminal |

| Beep Code | Warning Message | Description                                     |
|-----------|-----------------|-------------------------------------------------|
| 2-2-1-1   |                 | No Memory or EDO DIMM                           |
| 2-2       |                 | 100 MHz DIMM SPD rev. before 1.1 or unavailable |
| 2-2-2-1-1 |                 | Mix EDO DIMM w/ SPD and SDRAM DIMM w/ SPD       |
| 2-2-2-1-1 |                 | 66MHz SDRAM DIMM in 100MHz system               |
| 2-2-2-1   |                 | Mix registered DIMM and unregistered DIMM       |

NOTE: "2" means long beep, "1" means short beep

#### **Boot Block Update Function Error Beep Definition**

If any error occurred during boot block update process, the system will issue specific error beeps and accompanied with an error code to port 80h to indicate the error type. Below is the error codes/error beeps list.

| Error Description                                              | Error code | Error Beeps           |
|----------------------------------------------------------------|------------|-----------------------|
| BIOS File Size Mismatch                                        | F1h        | 1 long, 1 short beeps |
| BIOS File Reading Error                                        | F2h        | 1 long, 1 short beeps |
| Model ID MIsmatch                                              | F3h        | 3 short beeps         |
| Flash Memory Erase Error                                       | E1h        | 2 long, 1 short beeps |
| Flash Memory Programming Error (include failure on comparison) | E2h        | 2 long, 2 short beeps |
| Floppy Drive Not Installed                                     | D1h        | 2 short beeps         |

The successful beep defined as **TWO long beeps**, **ONE short beep** then **ONE long beep** and success code is 00h.

#### **Undetermined Problems**

If an error message is present, go to "POST Error Messages List" on page 68 . If you did not receive any messages, see if the symptom is listed in "or "Error Symptoms List" on page 70. If you still cannot solve the problem, continue with this check:

- 1. Check the power supply voltages. If the voltages are correct continue with the following steps:
- 2. Power off the system unit.
- Perform the following checks, one by one, until you have isolated the problem FRU.
- 4. Load default settings in setup.
- **5.** Check all system board jumper positions and switch settings.
- 6. Check all adapter card jumper positions.
- 7. Check all device jumper positions.
- 8. Check all cables and connectors for proper installation.
- 9. If the jumpers, switches and voltage settings are correct, remove or disconnect the following, one at a time:

| 10. | Non-A | cer devices                                                        |
|-----|-------|--------------------------------------------------------------------|
|     |       | External devices                                                   |
|     |       | Any adapter card (modem card, LAN card or video card, if installed |
|     |       | CD/DVD-ROM drive                                                   |
|     |       | Diskette drive                                                     |
|     |       | Hard disk drive                                                    |
|     |       | DIMM                                                               |
|     |       | Processor                                                          |

11. Power on the system unit.

System board

12. Repeat steps 2 through 5 until you find the failing device or adapter.

### **Jumper and Connector Information**

#### AcerPower Sx/Sxb Jumpers and Connectors

Refer to the following figure for the location of the jumpers and connectors on the main board:

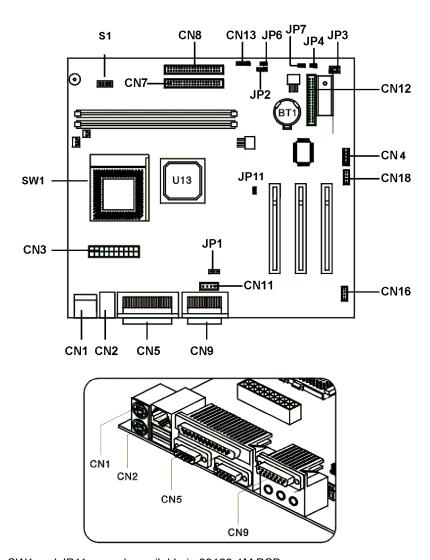

NOTE: SW1 and JP11 are only available in 99129-1M PCB.

**NOTE:** AcerPower Sx and AcerPower Sxb were using the same mainboard with different part number because the BIOS used by both models were also different.

AcerPower Sxb: 91.39J10.008, AcerPower Sx: 53.39J01.071.

### **Connector Description**

| Connector No. | Description                                                                             |
|---------------|-----------------------------------------------------------------------------------------|
| CN1           | PS/2                                                                                    |
| CN2           | USB/LAN                                                                                 |
| CN3           | ATX power connector                                                                     |
| CN4           | COM port                                                                                |
| CN5           | Parallel/VGA/serial port 2                                                              |
| CN7           | IDE2                                                                                    |
| CN8           | IDE1                                                                                    |
| CN9           | GAME/MIDI                                                                               |
| CN11          | Audio CD connector                                                                      |
| CN12          | Floppy Disk Drive                                                                       |
| CN13          | Hard Disk Drive LED                                                                     |
| CN16          | Fax voice modem                                                                         |
| CN18          | WAKE ON LAN                                                                             |
| CN19          | 36-pin USB/AUDIO connector                                                              |
| CN20          | RF connector                                                                            |
| CN21          | Slim CD-ROM connector                                                                   |
| JP1           | 1/2: Disable on board codec                                                             |
|               | 2/3: Enable on board codec                                                              |
| JP2           | PWR LED                                                                                 |
| JP3           | 1/2, 4/5: 4M flash ROM                                                                  |
|               | 2/3, 5/6: 2M flash ROM                                                                  |
| JP4           | Reset                                                                                   |
| JP5           | Intrusion                                                                               |
| JP6           | LAN LED                                                                                 |
| JP7           | PWR switch                                                                              |
| JP11          | 1/2: Clear CMOS                                                                         |
|               | 2/3: NOP, no operation                                                                  |
| SW1           | ON                                                                                      |
|               | NOTE: Set this to ON when CPU is packaged by FCPGA, hence, it can avoid system resource |
|               | waste.                                                                                  |

NOTE: \*: Default setting

|     | Socket 370 core/bus clock ratio |     |     |     |       |  |  |
|-----|---------------------------------|-----|-----|-----|-------|--|--|
|     |                                 |     | S1  |     |       |  |  |
| SW4 | SW3                             | SW2 | SW1 | CPU | SDRAM |  |  |
| 0   | 0                               | 0   | 0   | 66  | 100   |  |  |
| 0   | 0                               | 0   | 1   | 100 | 100   |  |  |
| 0   | 0                               | 1   | 1   | 133 | 100   |  |  |
| 0   | 1                               | 0   | 1   | 100 | 133   |  |  |
| 0   | 1                               | 1   | 1   | 133 | 133   |  |  |
| 1   | 0                               | 0   | 0   | 66  | 66    |  |  |

NOTE: There's only 66/100 MHz allowable speed limit for 66/133 MHz SDRAM.

## **AcerPower Sc Jumpers and Connectors**

Refer to the following figure for the location of the jumpers and connectors on the main board:

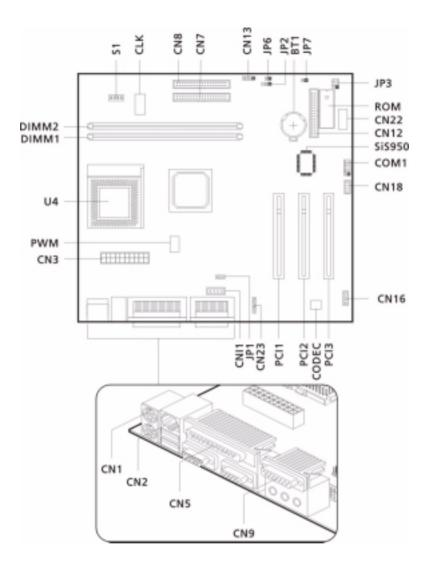

NOTE: PCB No. 99129-2.

### **Connector Description**

| Description                                       |
|---------------------------------------------------|
| PS/2 connectors                                   |
| USB/LAN connectors                                |
| ATX power connector                               |
| Printer/VGA/COM2 connectors                       |
| IDE2 connector                                    |
| IDE1 connector                                    |
| GAME/MIDI port                                    |
| 12-pin AC'97 connector                            |
| Audio CD connector                                |
| Floppy Disk Drive connector                       |
| Hard Disk Drive LED connector                     |
| Fax voice modem connector                         |
| Wake-on LAN connector                             |
| Optional USB ports                                |
| Audio-in connector                                |
| 1-2: Disable on board codec                       |
| 2-3: Enable on board codec                        |
| Power LED connector                               |
| 1-2 and 4-5: 4M flash ROM                         |
| 2-3 and 5-6: 2M flash ROM                         |
| LAN LED connector                                 |
| Power switch connector                            |
| ON                                                |
| OFF*                                              |
| NOTE: Set this to ON when CPU is packaged by      |
| FCPGA, hence, it can avoid system resource waste. |
|                                                   |

NOTE: \*: Default setting

|     | Socket 370 core/bus clock ratio |     |     |     |       |  |
|-----|---------------------------------|-----|-----|-----|-------|--|
|     | <b>S</b> 1                      |     |     |     |       |  |
| SW4 | SW3                             | SW2 | SW1 | CPU | SDRAM |  |
| 0   | 0                               | 0   | 0   | 66  | 100   |  |
| 0   | 0                               | 0   | 1   | 100 | 100   |  |
| 0   | 0                               | 1   | 1   | 133 | 100   |  |
| 0   | 1                               | 0   | 1   | 100 | 133   |  |
| 0   | 1                               | 1   | 1   | 133 | 133   |  |

#### FRU (Field Replaceable Unit) List

This chapter gives you the FRU (Field Replaceable Unit) listing in global configurations of AcerPower Sx. Refer to this chapter whenever ordering for parts to repair or for RMA (Return Merchandise Authorization).

NOTE: Please note WHEN ORDERING FRU PARTS, that you should check the most up-to-date information available on your regional web or channel. For whatever reasons a part number change is made, it will not be noted in the printed Service Guide. For ACER-AUTHORIZED SERVICE PROVIDERS, your Acer office may have a DIFFERENT part number code to those given in the FRU list of this printed Service Guide. You MUST use the local FRU list provided by your regional Acer office to order FRU parts for repair and service of customer machines.

**NOTE:** To scrap or to return the defective parts, you should follow the local government ordinance or regulations on how best to dispose it, or follow the rules set by your regional Acer office on how to return it.

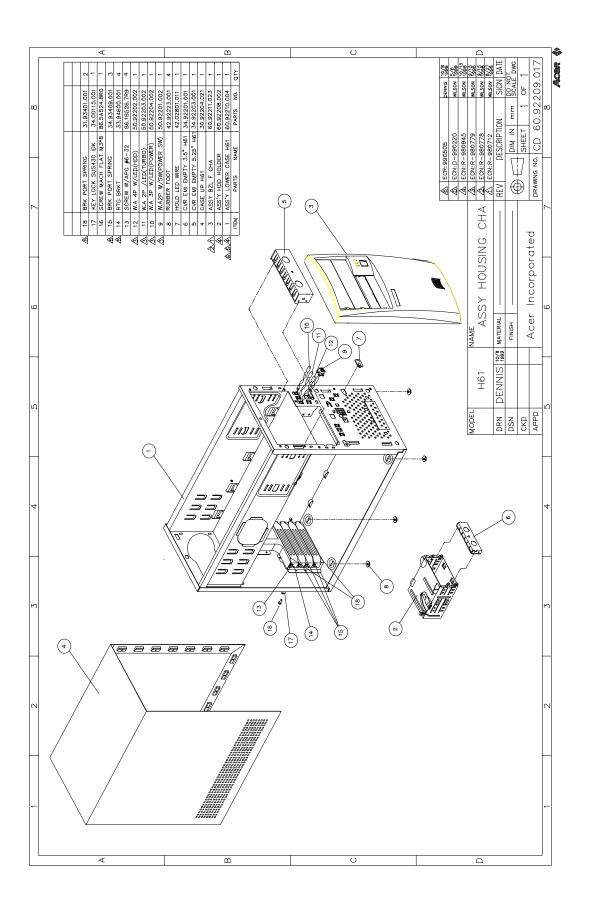

| Picture       | No. | Partname                                                       | Description                              | Part No.     |
|---------------|-----|----------------------------------------------------------------|------------------------------------------|--------------|
| CPU/Processor |     |                                                                | •                                        |              |
|               | NS  | CPU, 500MHz, Socket 370,<br>Celeron, Intel                     | Celeron 500MHz, 128k OD                  | 01.ICLON.500 |
| 550           | NS  | CPU, 533MHz, Socket 370,<br>Celeron, Intel                     | Celeron 533MHz, 128k OD                  | 01.ICLON.533 |
|               | NS  | CPU, 733MHz, 133MHz FSB, Coppermine, Intel                     | Coppermine 733MHz,<br>133MHz FSB, 256K   | 01.COPRM.73A |
|               | NS  | CPU, 667MHz, Socket 370, 133MHz FSB, Coppermine, Intel         | Coppermine 667MHz,<br>133MHz FSB, 256K   | 01.COPRM.66A |
|               | NS  | CPU, 600EBMHz, 133MHz<br>FSB, Coppermine, Intel                | Coppermine 600EBMHz,<br>133MHz FSB, 256K | 01.COPRM.60E |
|               | NS  | CPU, 533EBMHz, 133MHz<br>FSB, Socket 370,<br>Coppermine, Intel | Coppermine 533EBMHz,<br>133MHz FSB, 256K | 01.COPRM.53A |
|               | NS  | CPU, 750MHz, 100MHz FSB, Coppermine, Intel                     | Coppermine 750MHz,<br>100MHz FSB, 256K   | 01.COPRM.75A |
|               | NS  | CPU, 700MHz, 100MHz FSB,<br>Socket 370, Coppermine,<br>Intel   | Coppermine 700MHz,<br>100MHz FSB, 256K   | 01.COPRM.70B |
|               | NS  | CPU, 650MHz, 100MHz FSB,<br>Socket 370, Coppermine,<br>Intel   | Coppermine 650MHz,<br>100MHz FSB, 256K   | 01.COPRM.65B |
|               | NS  | CPU, 600EMHz, 100MHz<br>FSB, Socket 370,<br>Coppermine, Intel  | Coppermine 600EMHz,<br>100MHz FSB, 256K  | 01.COPRM.60D |
|               | NS  | CPU, 550MHz, 100MHz FSB,<br>Socket 370, Coppermine,<br>Intel   | Coppermine 550MHz,<br>100MHz FSB, 256K   | 01.COPRM.550 |
|               | NS  | CPU, 500EMHz, 100MHz<br>FSB, Coppermine, Intel                 | Coppemine 500EMHz,<br>100MHz FSB, 256K   | 01.COPRM.50B |
|               | NS  | CPU fan module, 2 pins                                         | 2 pin fansink for Socket 370             | 90.00028.641 |
|               |     |                                                                |                                          |              |

| Picture     | No. | Partname                                      | Description                                     | Part No.     |
|-------------|-----|-----------------------------------------------|-------------------------------------------------|--------------|
| Memory      |     |                                               |                                                 |              |
|             | NS  | SDIMM, 32MB, PC-100,<br>Micro                 | SDIMM 32M<br>MT4LSDT464AG-10EC5 /<br>Micro      | 72.04464.L04 |
| Andrew Same | NS  | SDIMM, 64MB, PC-100,<br>Micro                 | SDIMM 64M<br>MT8LSDT864AG-10EC7/<br>Micro       | 72.08864.L04 |
|             | NS  | DIMM, 128MB, PC-100,<br>Micro                 | SDIMM 128M<br>MT16LSDT1664AG-10EC /<br>Micro    | 72.16164.L03 |
|             | NS  | DIMM, 64MB, PC-133, Micro                     | DIMM 64M<br>MT8LSDT864AG133C7/<br>Micro         | 72.08864.L05 |
|             | NS  | DIMM, 128MB, PC-133,<br>Micro                 | DIMM 128M<br>MT16LSDT1664AG-133C7/<br>Micro     | 72.16664.L04 |
|             | NS  | DIMM, 32MB, PC-100,<br>Siemens                | SDRAM 32M<br>HYS64V4300GU-8(B)/<br>Siemens      | 72.64430.L01 |
|             | NS  | DIMM, 64MB, PC-100,<br>Siemens                | SDRAM 64M<br>HYS64V8300GU-8(B)/<br>Siemens      | 72.64830.L01 |
|             | NS  | DIMM, 128MB, PC-100,<br>Siemens               | SDIMM 128M<br>HYS64V16220GU-8(B)/<br>Siemens    | 72.64162.L02 |
|             | NS  | DIMM, 64MB (8M*8), PC-<br>133, Siemens        | DIMM 64MB<br>HYS64V8300GU-7.5(B) /<br>Siemens   | 72.64830.L02 |
|             | NS  | DIMM, 128MB (8M*8), PC-<br>133, Siemens       | DIMM 128MB<br>HYS64V16220GU-7.5(B) /<br>Siemens | 72.64162.L03 |
| Monitor     | *   | <u> </u>                                      |                                                 |              |
|             | NS  | Monitor, 15" , for AAC/<br>ACLA,110V          | 1555-121 / API/Comel                            | 91.71602.301 |
|             | NS  | Monitor, 15", for ACI/AEB/<br>ACLA, 110V/220V | 1555-410 / API/Comel                            | 91.71602.302 |
|             | NS  | Monitor, 15", for ACI/ACLA, 110V/220V         | 1555-610 / API/Comel                            | 91.71602.303 |
|             | NS  | Monitor, 15", for ACI, 110V/<br>220V          | 1555-510 / API/Comel                            | 91.71602.304 |
|             | NS  | Monitor, 15", for STK,110V                    | 1555-431/ API/Comel                             | 91.71602.305 |
|             | NS  | Monitor, 17", for Acer View 77C               | MPRII 77c / API/Comel                           | 91.70602.107 |
|             | NS  | Monitor, 17", for AAC/ACLA                    | JD177H7M(0117708002)/<br>J71C / Jean            | 90.38A02.001 |
|             | NS  | Monitor, 17" , for ACI/ACG                    | JD177H7M(0117708003)/<br>J71C / Jean            | 90.38A02.002 |
|             | NS  | Monitor,17", for ACI/ACLA                     | JD177H7M(0117708004)/<br>J71C / Jean            | 90.38A02.003 |
|             | NS  | Monitor,17", for ACI(Aus/Nez)                 | JD177H7M(0117708005)/<br>J71C / Jean            | 90.38A02.004 |
|             | NS  | Monitor, 17" , for STK/Taiwan                 | JD177H7M(0117708006)/<br>J71C /Jean             | 90.38A02.005 |

| Picture               | No. | Partname                                      | Description                             | Part No.     |
|-----------------------|-----|-----------------------------------------------|-----------------------------------------|--------------|
|                       | NS  | Monitor, 17" , for AMS                        | JD177H7M(0117708008)/<br>J71C /Jean     | 90.38A02.007 |
|                       | NS  | Monitor, 17" , for AWE/ACG                    | JD177H7T(0117708007)/<br>J71C /Jean     | 90.38A02.006 |
| FDD/Floppy Disk Drive | •   |                                               |                                         | _            |
|                       | NS  | FDD, Panasonic                                | FDD 1.44 JU-256A046P<br>ACER V.S        | 56.01057.194 |
| HDD/Hard Disk Drive   |     |                                               |                                         |              |
|                       | NS  | 3.5", U8 4.3GB(U8 Series),<br>Seagate         | HDD 4.3GB Seagate/<br>ST34313A          | 56.02831.221 |
|                       | NS  | 3.5", U8 8.6GB(U8 Series),<br>Seagate         | HDD 8.6GB Seagate/<br>ST38410A          | 56.02A32.051 |
|                       | NS  | 3.5",U8 13.0GB(U8 Series),<br>Seagate         | HDD 13GB Seagate/<br>ST313021A          | 56.02A82.031 |
|                       | NS  | 3.5", U8 17.2GB(U8 Series),<br>Seagate        | HDD 17.2GB Seagate/<br>ST317221A        | 56.02B34.031 |
|                       | NS  | 3.5", LCT 8.4GB( LCT8/EJ<br>Series ), Quantum | HDD 8.4GB Quantum/8.4AT LA08A           | 56.02A31.061 |
|                       | NS  | 3.5", LCT 13.0GB( LCT8/EJ Series ), Quantum   | HDD 13GB Quantum/13AT<br>LA13A          | 56.02A84.041 |
|                       | NS  | 3.5", 10GB( Titan Series),<br>Maxtor          | HDD 10GB Maxtor/91021U2                 | 56.02A72.071 |
|                       | NS  | 3.5", 15GB( Titan Series),<br>Maxtor          | HDD 15GB Maxtor/91531U3                 | 56.02B61.011 |
|                       | NS  | 3.5", 20GB( Titan Series),<br>Maxtor          | HDD 20GB Maxtor/ 2041U4                 | 56.02B34.041 |
| CD-ROM drive          |     |                                               | -                                       | •            |
|                       | NS  | CD-ROM, 40X, API                              | CD-ROM 40X API/640A-247<br>(Acer color) | 56.10212.021 |
|                       | NS  | CD-ROM, 40X, AO (Flash<br>ROM)                | CD-ROM 40X AO/ CD-940E<br>Pro Rev.1.00  | 91.24D37.407 |
|                       | NS  | CD-ROM, 40X, AO, EPROM                        | CD-ROM 40X AO/CD-940E<br>Pro (EPROM)    | 91.24D37.406 |
| DVD-ROM drive         | I   |                                               |                                         | I            |
|                       | NS  | DVD-ROM, 6X/24X, Hitachi                      | DVD 6/24X HIT/GD2500BX                  | 56.22000.011 |
|                       | NS  | DVD-ROM, 6X/32X, Hitachi                      | DVD 6X/32X HITACHI/GD-<br>3000          | 56.2238A.021 |
|                       | NS  | DVD-ROM, 8X/40X, Hitachi                      | DVD ROM 8/40 HIT/<br>GD5000BVIB         | 56.2232G.001 |
| Cables                |     |                                               |                                         |              |
|                       | NS  | IDE Cable(w/i 3CONN) 350<br>HDD               | C.A. 40P 3C 100+250MM<br>ATA66 H61      | 50.92207.011 |
|                       |     |                                               |                                         |              |

| Picture    | No. | Partname                         | Description                           | Part No.     |
|------------|-----|----------------------------------|---------------------------------------|--------------|
|            | NS  | FDD cable(w/l 2 conn)            | C.A 34P 2C 280MM FDD<br>H61           | 50.92205.011 |
|            | NS  | IDE Cable(w/I 3 CONN) 450<br>HDD | C.A 40P 3C 150+300MM IDE<br>H61       | 50.92207.031 |
| 07         | NS  | IDE Cable(w/I 2 CONN)<br>CDROM   | C.A 40P 2C 350MM IDE H61              | 50.92206.011 |
|            | NS  | Audio Cable                      | W.A 4P 2C Audio 520MM<br>H61          | 50.37702.041 |
|            | NS  | Audio Y Cable                    | C.A 44P 2C 150MM MB/IF<br>V66LT       | 50.33702.051 |
| Main board | •   | •                                | •                                     |              |
|            | NS  | Mainboard S57M                   | MAIN BD S57M                          | 55.39J01.01A |
| Boards     |     |                                  |                                       |              |
| 3,         | NS  | Modem board, WS-<br>5614PMMU     | MODEM<br>33.6(B)GVCSF1136HV+11R<br>16 | 54.09242.241 |
|            | NS  | Modem board, 1456VQH20E          | MODEM D/F 56K ASKEY/<br>1456VQH20E    | 54.09551.051 |
|            | NS  | Modem board, T62M154.00          | MODEM 56K D/F AMBIT/<br>MRT62M154     | 54.09011.281 |
|            | NS  | Modem board, ANI-RA05P           | MODEM S/W 90 56 NETX/<br>AMI-RA05P    | 54.09301.001 |

**NOTE:** Models with Part No. 55.39J01.M03 can support 10/100M LAN (Embedded in SiS630 chipset), while some models with Part No. 55.39J01.M06 will not support LAN even though chipsets are still present on the mainboard.

| Picture                     | No.           | Partname                                      | Description                                | Part No.     |
|-----------------------------|---------------|-----------------------------------------------|--------------------------------------------|--------------|
|                             | NS            | Lan board, 10/100MB, lan card, Netxus         | LAN ANI/ALN-325/B50 PCI<br>10/100          | 54.03111.001 |
|                             | NS            | Lan board, 10/100MB, Lan card, 3Com           | 3C905C-TX 10/100Mb Fast<br>EtherLink XLWOL | 54.03091.031 |
|                             | NS            | Lan board, 10/100MB, Lan card, Acer           | NIC-559A LAN CARD W/O<br>LOOKOUT           | 91.82610.103 |
|                             | NS            | Lan board, 10/100 MB, Lan card, Acer          | NIC-559A LAN CARD W/O<br>BOOTROM           | 91.82610.104 |
| Power Supply                | 1             |                                               |                                            | 1            |
|                             | NS            | Power Supply, 145W(+5Vsb/3A), API             | SPS 145W API/API-9502-<br>071              | 56.04145.551 |
|                             | NS            | Power Supply, 145W,(+5Vsb/3A), Delta          | SPS 145W DELTA/DPS-<br>145PB-82A           | 56.04145.1Q1 |
| 1                           | NS            | Power Supply, 145W,<br>(+5Vsb/3A), High Power | SPS 145W HI-PWR/SI-<br>X145M3 V.B1         | 56.04145.4U1 |
| Case/Cover/Bracket Assembly | <u> </u><br>' | l                                             | <u> </u>                                   | <u> </u>     |
|                             | NS            | Lower Case H61                                | ASSY L CASE H61                            | 60.92210.003 |
|                             | 4             | Upper Case H61                                | CASE UP SECC 002 H61                       | 30.92204.021 |
| 0.0                         | 5             | HDD EMI bracket                               | CVR EMI EMPTY<br>5.25"(TOOL) H61           | 34.92203.001 |
| 0                           | 6             | CD-ROM EMI bracket                            | CVR HDD EMI (TOOLING)<br>SUS H61           | 34.92201.001 |

| Picture       | No. | Partname                                         | Description                        | Part No.     |
|---------------|-----|--------------------------------------------------|------------------------------------|--------------|
| 1. 1.         | 3   | Front Panel CHA                                  | ASSY BZL F CHA H61                 | 60.92211.023 |
|               | NS  | CD-ROM drive empty cover<br>002                  | CVR EMPTY 525 CHA HIPS 002 61      | 42.92221.011 |
|               | NS  | FDD drive empty cover 002                        | CVR EMPTY 35 CHA HIPS<br>002 H61   | 42.92222.011 |
|               | 2   | Drive Holder                                     | ASSY HDD HOLDER H61                | 60.92208.002 |
|               | NS  | I/O Port Bracket                                 | ASSY PORT BRKT B2UL<br>FGA H61     | 60.92206.111 |
|               | 14  | Add-On board port BRKT                           | BKT PORT SECC H51                  | 33.94600.001 |
| Screws        |     |                                                  | 1                                  | •            |
|               | 13  | Add on board port BRKT,<br>SPS, Case, M/B screws | SCRW MACH PAN W/<br>SPG#6-32*5/16  | 86.1B526.7R9 |
|               | 16  | Back case screws                                 | SCRW MACH FLAT<br>M3*0.5P*8L NI    | 86.5A524.8R0 |
|               | NS  | HDD screws                                       | SCRW MACH BDG #6-32*3/<br>16" NI   | 86.4A5A6.012 |
|               | NS  | FDD, CDR,DVD screws                              | SCRW PAN W/FLT SPG<br>M3*6L NI     | 86.1H524.6R0 |
|               | NS  | HEX screws                                       | SCREW HEX I#4-40/O#4-40<br>L5.5 NI | 34.00015.071 |
| Miscellaneous |     |                                                  |                                    |              |
|               | 8   | Foot stand                                       | FOOT RUBBER SILICON<br>H61         | 42.92223.001 |

| Picture  | No. | Partname                          | Description                        | Part No.      |
|----------|-----|-----------------------------------|------------------------------------|---------------|
|          | NS  | Power switch knob CHA             | KNOB PWR CHA HIPS 002<br>H61       | 42.92219.011  |
| M        | NS  | Power switch knob spring          | SPRING POWER KNOB<br>SUS IDCMT/FU  | 34.02708.001  |
| Re       | 17  | Key lock                          | KEY LOCK SUS430 IDK                | 34.00115.001  |
|          | 15  | RTG Bracket port spring           | SPRING PLT (A) PBSPS T-<br>.15 H40 | 34.93409.001  |
|          | 7   | LED cable catch                   | HOLDER WIRI NYLON66<br>IDC-DT      | 42.02801.011  |
|          | NS  | plate name for I/O port           | PLT NAME IO PORT for H61           | 40.92201.341  |
|          | NS  | Mainboard Rubber Foot             | Rubber Foot T-6.8 IDB3             | 47.91012.001  |
|          | 18  | Bracket port spring               | PLT SLOT (B) CU H40                | 31. 93401.001 |
|          | NS  | Switch/LED cable kit              | ASSY SWITCH/LED CABLE<br>PACK H61  | 6K.92201.001  |
| Keyboard | 1   | 1                                 | 1                                  |               |
|          | NS  | Keyboard, 104 key US, 52VL<br>API | KB 104 Key US/ 6511-V41/L          | 99.P0481.L41  |
|          | NS  | Keyboard, US 104 key, 62C<br>API  | KB US 104 KEY API 6511-<br>CX(62C) | 91.62C07.041  |

| Picture         | No. | Partname               | Description                       | Part No.     |
|-----------------|-----|------------------------|-----------------------------------|--------------|
| Pointing Device |     |                        |                                   |              |
|                 | NS  | Mouse, 2-button        | MOUSE LOGITECH 2<br>BUTTON/S42    | 90.00026.915 |
|                 | NS  | Mouse, wheel           | MOUSE WHEEL LOGITECH/<br>S48A S61 | 90.35G26.001 |
|                 | NS  | Mouse, 2-button MUSXJ  | MOUSE 2 BUTTON<br>PRIMAX/MUSXJ    | 90.00026.067 |
| NS              |     | Mouse, wheel           | MOUSE WHEEL PRIMAX/<br>MOSXK D002 | 90.00026.070 |
| Speaker         |     | ·                      |                                   |              |
|                 | NS  | Speaker, USB, Midiland | SPK USB PWR MIDILAND/<br>A-1 V66M | 90.38A12.003 |
|                 |     |                        |                                   |              |

## **Model Definition and Configuration**

The AcerPower Sx Model No. Define:

1. Trade Mark:

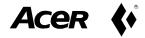

2. Brand Name: Acer

Description: SiS 630 chipset based PC system
 Model No: AP Sx (Acer Power Sx) (S57M/H61)

5. Product Name: Acer Power Sx

The AcerPower Sc Model No. Define:

1. Trade Mark:

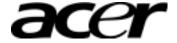

2. Brand Name: Acer

3. Description: SiS 630ET chipset based PC system

4. Model No: AP Sc (S57M-2/H61)5. Product Name: Acer Power Sc

#### **Test Compatible Components**

This computer's compatibility is tested and verified by Acer's internal testing department. All of its system functions are tested under MS DOS V6.22, Windows 98 SE, Windows 2000, Windows NT 4.0, IBM OS/2 4.0, Netware 3.12 / 4.11 / 5.0, and UNIX/Linux environment.

Refer to the following lists for components, adapter cards, and peripherals which have passed these tests. Regarding configuration, combination and test procedures, please refer to the AcerPower Sx Compatibility Test Report released by the Acer Desktop System Testing Department.

### **Microsoft DOS V6.22 Environment Test**

| ltem                  | Specifications             |
|-----------------------|----------------------------|
| Processor             | Celeron 500 MHz            |
|                       | Celeron 533 MHz            |
|                       | Coppermine 650 MHz         |
|                       | Coppermine 667 MHz         |
| Memory                | 32 MB                      |
|                       | 64 MB                      |
|                       | 96 MB                      |
|                       | 128 MB                     |
| Cache                 | 128 KB                     |
|                       | 256 KB                     |
| Floppy Disk Drive     | Mitsumi                    |
|                       | Panasonic                  |
| EIDE Channel 1 Master | 8.6 GB                     |
|                       | 13.0 GB                    |
|                       | 17.2 GB                    |
|                       | 20 GB                      |
| EIDE Channel 1 Slave  | 4.3 GB                     |
|                       | 8.4 GB                     |
|                       | 8.6 GB                     |
|                       | 15 GB                      |
| EIDE Channel 2 Master | API 40X CD-ROM 640A-247    |
|                       | AO 40X CD-ROM CD-940E      |
|                       | Hitachi 6x/32x GD3000 BV   |
|                       | Hitachi 8x/40x GD5000 BVAC |
| EIDE Channel 2 Slave  | Hitachi 6X DVD             |
| Mouse                 | Logitech S42 (2 button)    |
|                       | Logitech S48 (wheel)       |
|                       | Primax MUSXJ (2 button)    |
|                       | Primax (wheel)             |
| Monitor               | API 1555                   |
|                       | API MPRII 77C              |
|                       | Jean JD177H7M              |
|                       | API 1555                   |
| Keyboard              | API 52VL 6511-V41/L        |
|                       | API 62C 6511-CX41          |
|                       | API 52VL 6511-V41/L        |
|                       | API 62C 6511-CX41          |

## Microsoft Windows 98 SE (En/TC/SC) Environment Test

| ltem                    | Specifications                          |
|-------------------------|-----------------------------------------|
| Processor               | Celeron 500 MHz                         |
|                         | Celeron 533 MHz                         |
|                         | Coppermine 650 MHz                      |
|                         | Coppermine 667 MHz                      |
| Memory                  | 32 MB                                   |
| ,                       | 64 MB                                   |
|                         | 96 MB                                   |
|                         | 128 MB                                  |
| Cache                   | 128 KB                                  |
|                         | 256 KB                                  |
| Floppy Disk Drive       | Mitsumi                                 |
|                         | Panasonic                               |
| EIDE Channel 1 Master   | 8.6 GB                                  |
| LIDE GHAINELT WASIE     | 13.0 GB                                 |
|                         | 17.2 GB                                 |
|                         | 20 GB                                   |
| EIDE Channel 1 Slave    | 4.3 GB                                  |
| LIDE Chamiler 1 Slave   | 8.4 GB                                  |
|                         | 8.6 GB                                  |
|                         | 15 GB                                   |
| FIDE Observation Master |                                         |
| EIDE Channel 2 Master   | API 40X CD-ROM 640A-247                 |
|                         | AO 40X CD-ROM CD-940E                   |
|                         | Hitachi 6x/32x GD3000 BV                |
|                         | Hitachi 8x/40x GD5000 BVAC              |
| EIDE Channel 2 Slave    | Hitachi 6X DVD                          |
| VGA Card                | ATI Xpert play 98 3D Rage Pro           |
|                         | Diamond Viper V330 (RIVA 128)           |
| Mouse                   | Logitech S42 (2 button)                 |
|                         | Logitech S48 (wheel)                    |
|                         | Primax MUSXJ (2 button)                 |
|                         | Primax (wheel)                          |
| Monitor                 | API 1555                                |
|                         | Jean JD177H7M                           |
|                         | API 1555                                |
| Keyboard                | API 52VL 6511-V41/L                     |
|                         | API 62C 6511-CX41                       |
|                         | API 52VL 6511-V41/L                     |
|                         | API 62C 6511-CX41                       |
| Joystick/GamePad        | SideWinder Precision Pro                |
|                         | Microsoft SideWinder Force Feedback Pro |
|                         | MS SideWinder 3D PRO                    |
|                         | SideWinder Force Feedback Pro           |
| USB                     | HP DeskJet 895C USB Printer             |
|                         | Logitech Pagescan USB                   |
|                         | API 310U                                |
|                         | Intel USB Digital Camera                |
|                         | finter 00b bigital Camera               |
|                         | Primax USB Joystick Raptor 3D           |

| Item               | Specifications                          |
|--------------------|-----------------------------------------|
| Adapters           |                                         |
| Display Adapter    | ATI 3D Rage Pro PCI                     |
|                    | Diamond Viper V330 (RIVA 128)           |
| Sound/MPEG Adapter | SiS630 & Crystal 4297 (onboard)         |
| Fax/Modem Adapter  | Askey Conexant for US 1456VQH75A        |
|                    | Askey Conexant for EMEA 1456VQH75A      |
|                    | Acer Netxus Conexant for US AMI-RA06P-D |
|                    | Askey Pc-tel for US V1456VQH20B         |
|                    | Askey Pc-tel for EMEA V1456VQH20B       |

### **Microsoft Windows 2000 Environment Test**

| Item                  | Specifications          |
|-----------------------|-------------------------|
| Processor             | Celeron 533 MHz         |
|                       | Coppermine 667 MHz      |
| Memory                | 128 MB                  |
|                       | 256 MB                  |
| Cache                 | 128 KB                  |
|                       | 256 KB                  |
| Floppy Disk Drive     | Mitsumi D353M3          |
|                       | Panasonic               |
| EIDE Channel 1 Master | 17.2 GB (U8 Series)     |
|                       | 20 GB (Titan)           |
| EIDE Channel 1 Slave  | 4.3 GB (U8 Series)      |
|                       | 8.4 GB (LCT8/EJ Series) |
| EIDE Channel 2 Master | API 40X CD-ROM          |
|                       | AO 40X CD-ROM           |
| Mouse                 | Logitech S42            |
|                       | Primax MUSXJ            |
| Monitor               | API 1555                |
|                       | Jean JD177h7m           |
| Keyboard              | API 52VL                |
|                       | API 62C                 |

## **Microsoft Windows NT 4.0 Environment Test**

| Item                  | Specifications                       |
|-----------------------|--------------------------------------|
| Processor             | Celeron 533 MHz                      |
|                       | Coppermine 667 MHz                   |
| Memory                | 128 MB                               |
|                       | 256 MB                               |
| Cache                 | 128 KB                               |
|                       | 256 KB                               |
| Floppy Disk Drive     | Mitsumi D353M3                       |
|                       | Panasonic                            |
| EIDE Channel 1 Master | 17.2 GB (U8 Series)                  |
|                       | 20 GB (Titan)                        |
| EIDE Channel 1 Slave  | 4.3 GB (U8 Series)                   |
|                       | 8.4 GB (LCT8/EJ Series)              |
| EIDE Channel 2 Master | API 40X CD-ROM                       |
|                       | AO 40X CD-ROM                        |
| Mouse                 | Logitech S42                         |
|                       | Primax MUSXJ                         |
| Monitor               | API 1555                             |
|                       | Jean JD177h7m                        |
| Keyboard              | API 52VL                             |
|                       | API 62C                              |
| Fax/Modem Card        | Askey Conexant                       |
|                       | Acer Netxus AMI-RA06P-D              |
|                       | Askey Pc-tel Acer Netxus AMI-RA06P-D |
| Adaptora              | VOEL MERKIS VIVII-LYNOOL-D           |
| Adapters              | 0:0000(0::::t-1 00 4007A (-:::t::t)  |
| Sound Adapter         | SiS630/Crystal CS4297A (onboard)     |
| Display Adapter       | On-chip SiS630                       |

# IBM OS/2 Warp 4.0 Environment Test

| Item                  | Specifications              |
|-----------------------|-----------------------------|
| Processor             | Coppermine 600EB MHz        |
| Memory                | 256 MB                      |
| Cache                 | 256 KB                      |
| Floppy Disk Drive     | Panasonic 3mode             |
| EIDE Channel 1 Master | Seagate 20 GB Titan Series  |
| EIDE Channel 2 Slave  | Aopen 40X CD-ROM            |
| Mouse                 | Acer (Primax) 2 button PS/2 |
| Monitor               | API 1555                    |
| Keyboard              | API 6511-V41/L              |

## Novell Netware 3.12, 4.11 & 5.0 Environment Test

| Item                  | Specifications     |
|-----------------------|--------------------|
| Processor             | Celeron 500 MHz    |
|                       | Celeron 533 MHz    |
|                       | Coppermine 650 MHz |
|                       | Coppermine 677 MHz |
| Memory                | 64 MB              |
|                       | 96 MB              |
|                       | 128 MB             |
|                       | 256 MB             |
| Cache                 | 128 KB             |
|                       | 256 KB             |
| Floppy Disk Drive     | Mitsumi            |
|                       | Panasonic          |
| EIDE Channel 1 Master | 4.3 GB             |
|                       | 8.4 GB             |
|                       | 10 GB              |
|                       | 13 GB              |
| EIDE Channel 2 Master | AO CD-940E         |
|                       | API 640A-247       |
|                       | Hitachi GD5000     |
|                       | AO 40X             |
| Monitor               | API 1555           |
|                       | AcerView 77C       |
|                       | Jean JD177H7M      |
| Keyboard              | API 52P            |
| Adapter               |                    |
| SCSI Adapter          | AHA-2940UW         |

#### **SCO UNIX/Linux Environment Test**

| Item                  | Specifications     |
|-----------------------|--------------------|
| Processor             | Celeron 533 MHz    |
|                       | Coppermine 667 MHz |
| Memory                | 128 MB             |
| Cache                 | 128 KB             |
|                       | 256 KB             |
| Floppy Disk Drive     | Mitsumi D353M3     |
|                       | Panasonic 3mode    |
| EIDE Channel 1 Master | 13 GB              |
|                       | 20 GB              |
| EIDE Channel 2 Master | AO CD-940E         |
|                       | API 640A-247       |
| Mouse                 | Logitech S42       |
|                       | Primax MUSXJ (002) |
| Monitor               | Acer 1555          |
|                       | AcerView 1777      |
| Keyboard              | API 52VL           |
|                       | API 62C            |

NOTE: There's no certification available because SiS630 chipset can't support RedHat Linux.

## **Online Support Information**

This section describes online technical support services available to help you repair your Acer Systems.

If you are a distributor, dealer, ASP or TPM, please refer your technical queries to your local Acer branch office. Acer Branch Offices and Regional Business Units may access our website. However some information sources will require a user i.d. and password. These can be obtained directly from Acer CSD Taiwan.

Acer's Website offers you convenient and valuable support resources whenever you need them.

In the Technical Information section you can download information on all of Acer's Notebook, Desktop and Server models including:

|          | Service guides                                                                                                    |
|----------|----------------------------------------------------------------------------------------------------|
|          | User's manuals                                                                                                    |
|          | Training materials                                                                                                    |
|          | Main manuals                                                                                                    |
|          | Bios updates                                                                                                    |
|          | Software utilities                                                                                                    |
|          | Spare parts lists                                                                                                    |
|          | Chips                                                                                                    |
|          | TABs (Technical Announcement Bulletin)                                                                                                    |
|          | purposes, we have included an Acrobat File to facilitate the problem-free downloading of our material.                                                                                                    |
| Also cor | tained on this website are:                                                                                                    |
|          | Detailed information on Acer's International Traveler's Warranty (ITW)                                                                                                    |
|          | Returned material authorization procedures                                                                                                    |
|          | An overview of all the support services we offer, accompanied by a list of telephone, fax and email contacts for all your technical queries.                                                                                                    |
| 14/      | hand believe from the artistic and income a second and the second and the second |

We are always looking for ways to optimize and improve our services, so if you have any suggestions or comments, please do not hesitate to communicate these to us.

| Α |                                              | scheme 14<br>size 14                                       |
|---|----------------------------------------------|------------------------------------------------------------|
|   | ACPI 21                                      | speed 14                                                   |
|   | Advanced Options 43                          | type 14<br>voltage 14                                      |
|   | PnP/PCI 45                                   | CD-ROM                                                     |
|   | Assignment Map 17                            | connector 78                                               |
|   | ATX Power                                    | Chipset Settings 46                                        |
|   | connector 78                                 | Delay Transaction 47                                       |
|   | Audio                                        | ICH Audio Controller 47                                    |
|   | controller 15                                | ICH Modem Controller 47                                    |
|   | Audio CD                                     | Memory Stable Register 47                                  |
|   | connector 78                                 | RIMM TRDLY value 47<br>Spread Spectrum 47                  |
|   | Audio Interface 15                           | System Utilities 46                                        |
| В |                                              | Chipsets 19                                                |
| ט |                                              | CMOS Setup 23                                              |
|   | Basic level 24                               | Compatibility Test 93                                      |
|   | BIOS Setup 23                                | Connector Description 78, 80                               |
|   | Entering Setup 24                            | Connectors 77, 79                                          |
|   | Setup Utility 24                             | controllers 19                                             |
|   | System Information 26                        | audio 15                                                   |
|   | BIOS Utility 46                              | serial port 16                                             |
|   | Abort Settings Change 48 Advanced Options 43 | video 14                                                   |
|   | Boot Options 38                              | CPR 45                                                     |
|   | Date 39                                      | CPU Board                                                  |
|   | Disk Drives 30                               | Removing 53                                                |
|   | Exiting Setup 49 Load Default Settings 47    | CPU Fan-sink                                               |
|   | Memory/Cache Options 43                      | Removing 53                                                |
|   | Onboard Peripherals 33                       | Current 20                                                 |
|   | PnP/PCI Options 45 Power Management 36       |                                                            |
|   | Product Information 28                       |                                                            |
|   | System Security 40                           | Date 39                                                    |
|   | Time 39                                      | Daughterboard                                              |
|   | Boot Block Update Function Error             | Removing 61                                                |
|   | Beep Definition 75                           | Device Standby Mode 21                                     |
|   | Boot Options 38                              | Dimensions 19                                              |
|   | boot sequence 38 configuration table 38      | DIMM                                                       |
|   | fast boot 38                                 | Removing 52                                                |
|   | Language Type 38                             | Disk Drives 30                                             |
|   | memory test 38<br>Num Lock after boot 38     | floppy disk drives A/B 30                                  |
|   | silent boot 38                               | IDE primary channel master 30 IDE primary channel slave 30 |
| _ |                                              | IDE secondary channel master 30                            |
| C |                                              | IDE secondary channel slave 30                             |
|   | Cache Memory 14                              | DRQ Assignment Map 19                                      |
|   | •                                            |                                                            |

| Ε | FOD 40, 25                            |   | Hard disk 32-bit access 32<br>Hard disk block mode 32<br>Hard Disk LBA Mode 31 |
|---|---------------------------------------|---|--------------------------------------------------------------------------------|
|   | ECP 16, 35                            |   | head 31                                                                        |
|   | Environmental Requirements 19 EPP 16  |   | sector 31                                                                      |
|   | Error Beep Definition 74              |   | Size 31                                                                        |
|   | Error Codes 70                        |   | IDE Interface 15                                                               |
|   | Error Sysmptoms List 70               |   | IDE Primary/Secondary Channel Master/Slave 31                                  |
|   | Expansion Board                       |   | IDE1                                                                           |
|   | Removing 56                           |   | connector 78                                                                   |
|   | External VGA Port 2                   |   | IDE2                                                                           |
|   | Exicinal VOAT OIL 2                   |   | connector 78                                                                   |
| F |                                       |   | IDSEL 17                                                                       |
|   | Fax voice modem                       |   | Interface                                                                      |
|   | connector 78                          |   | audio 15                                                                       |
|   |                                       |   | Floppy disk drive 16<br>IDE 15                                                 |
|   | fax/data modem 2, 3                   |   | Video 14                                                                       |
|   | FDC 37C677 16                         |   | Intrusion                                                                      |
|   | FDD connector 78                      |   | jumper 78, 80                                                                  |
|   |                                       |   | IRQ Assignment Map 18                                                          |
|   | features 2                            |   |                                                                                |
|   | connectivity 2, 3<br>design 2, 3      | J |                                                                                |
|   | ergonomics 2, 3                       |   | Jumper and Connector Information 77                                            |
|   | Multimedia 2, 3                       |   | Jumpers 77                                                                     |
|   | Performance 2, 3                      | V |                                                                                |
|   | Frequency 20                          | K |                                                                                |
|   | front panel 4                         |   | keyboard 9                                                                     |
|   | FRU 81                                |   | cursor keys 9                                                                  |
| G |                                       |   | lock keys 9                                                                    |
|   |                                       |   | windows-keys 10                                                                |
|   | GAME/MIDI                             | L |                                                                                |
|   | connector 78                          |   |                                                                                |
|   | Global Standby Mode 21                |   | LAN LED                                                                        |
| Н |                                       |   | jumper 78, 80                                                                  |
|   |                                       |   | Load Default Settings 47                                                       |
|   | HDD LED                               | M |                                                                                |
|   | connector 78                          |   |                                                                                |
|   | Housing                               |   | Machine Disassembly and Replacement 51                                         |
|   | Opening 55                            |   | Main board                                                                     |
|   | Humidity 19                           |   | Removing 60                                                                    |
| ı |                                       |   | Main board Layout 6                                                            |
|   |                                       |   | Mechanical Specifications 19                                                   |
|   | I/O Address Map 18                    |   | Memory                                                                         |
|   | IBM OS/2 Warp 4.0 Environment Test 99 |   | size 13                                                                        |
|   | IDE Channel                           |   | system 13                                                                      |
|   | Advanced PIO Mode 32                  |   | Memory Address Map 17                                                          |
|   | cylinder 31 Device Detection Mode 31  |   | Memory/Cache Options 43                                                        |
|   | Device Type 31                        |   | external cache 44<br>internal cache 44                                         |
|   | DMA transfer mode 32                  |   | internal cache 44                                                              |

|   | Microsoft DOS V6.22 Environment Test 94          |       | PCI IRQ Setting 45                                             |
|---|--------------------------------------------------|-------|----------------------------------------------------------------|
|   | Model Definition 91                              |       | Plug and Play OS 46 Reset Resource Assignments 46              |
|   | Modem 16                                         |       | VGA Palette Snoop 45                                           |
|   | data 16                                          |       | ports                                                          |
|   | fax 16<br>voice 16                               |       | left panel 5                                                   |
|   | modem                                            |       | POST 64                                                        |
|   | fax/data 2, 3                                    |       | Post Check Points 65                                           |
|   | Modem Ring-in 78                                 |       | POST Error Messages List 64                                    |
|   | MPU-401 15                                       |       | Power LED                                                      |
|   | WF 0-401 13                                      |       | jumper 78                                                      |
| N |                                                  |       | Power Management 21, 36                                        |
|   | Novell Netware 3.12, 4.11 & 5.0 Environment Test |       | IDE hard disk timer 36                                         |
|   | 100                                              |       | modem ring indicator 37 modes 36                               |
| _ | NS16C550 16                                      |       | PCI Power Management 37                                        |
| O |                                                  |       | power switch > 4 seconds 36<br>Restart on AC/ Power Failure 37 |
|   | Onboard Peripherals 33                           |       | Sleep mode 36<br>system sleep timer 36                         |
|   | base address 34                                  |       | system wake-up event 36                                        |
|   | ECP DMA channel 35 Floppy Disk Controller 35     |       | Power-On Self-Test (POST) 64                                   |
|   | Game Port Address 35                             |       | Product Information 28                                         |
|   | IDE Controller 35                                |       | BIOS Release Date 29                                           |
|   | IRQ 34                                           |       | main board ID 29                                               |
|   | MIDI Port Address 35<br>MIDI Port IRQ 35         |       | main board S/N 29<br>product name 29                           |
|   | Onboard Audio Chip 35                            |       | SMBIOS version 29                                              |
|   | Onboard Ethernet Chip 35                         |       | System BIOS ID 29                                              |
|   | Onboard Modem Chip 35                            |       | system BIOS version 29                                         |
|   | operation mode 35<br>Parallel Port 34            |       | system serial number 29                                        |
|   | PS/2 Mouse Controller 35                         |       | PS/2                                                           |
|   | serial port 1 34                                 |       | connector 78                                                   |
|   | serial port 2 34                                 |       | PWR switch                                                     |
|   | USB Host Controller 35<br>USB Legacy Mode 35     |       | jumper 78                                                      |
|   | Online Support Information 103                   | R     |                                                                |
|   | Overview 1                                       | • • • |                                                                |
|   | Overview 1                                       |       | Rear Panel 5                                                   |
| P |                                                  |       | Reset                                                          |
|   | Parallel Port 16                                 |       | jumper 78                                                      |
|   | Parallel/VGA/serial port 2                       |       | RF                                                             |
|   | connector 78                                     |       | connector 78                                                   |
|   | Password                                         |       | RMA 81                                                         |
|   |                                                  |       | Routing Map 17                                                 |
|   | bypassing 42<br>changing 42                      | S     |                                                                |
|   | removing 42                                      | 3     |                                                                |
|   | setting 41                                       |       | SCO UNIX/Linux Test 101                                        |
|   | PCI INTx# 17                                     |       | Security 40                                                    |
|   | PCI Slot IRQ 17                                  |       | Serial Port 16                                                 |
|   | PnP PCI Options                                  |       | SiS 630 19                                                     |
|   | Graphics Aperture Size 45                        |       | socket                                                         |
|   | IRQ Sharing 45                                   |       | memory 13                                                      |
|   |                                                  |       | •                                                              |

| Suspend Mode 21                                    | Load Default Settings 47                   |  |  |
|----------------------------------------------------|--------------------------------------------|--|--|
| Switching                                          | Memory/Cache Options 43                    |  |  |
| Power Supply 102W 20                               | Onboard Peripherals 33                     |  |  |
| Symptoms List 70                                   | PnP/PCI Options 45                         |  |  |
| Audio 72                                           | Power Management 36 Product Information 28 |  |  |
| CD/DVD-ROM Drive 71                                | System Security 40                         |  |  |
| Diskette Drive 70                                  | Time 39                                    |  |  |
| Keyboard 73<br>Memory 70                           | <b>-</b>                                   |  |  |
| Modem 72                                           | Т                                          |  |  |
| Monitor 72                                         | Temperature 19                             |  |  |
| Other 73                                           | •                                          |  |  |
| Parallel Port 73                                   | Test Compatible Components 93              |  |  |
| Power Supply 73                                    | Time 39                                    |  |  |
| Processor / Processor Fan 70<br>Real-Time Clock 72 | To 24                                      |  |  |
| Serial Port 73                                     | Troubleshooting 63                         |  |  |
| System Board 70                                    | U                                          |  |  |
| Video 72                                           |                                            |  |  |
| System Information                                 | UART 16                                    |  |  |
| 1st bank 27                                        | Undetermined Problems 76                   |  |  |
| 2nd bank 27                                        | Universal HCI 17                           |  |  |
| External cache size 26                             | USB Port 17                                |  |  |
| Floppy disk drive A 26<br>Floppy disk drive B 26   | USB/AUDIO                                  |  |  |
| IDE primary channel master 26                      | connector 78                               |  |  |
| IDE primary channel slave 26                       | USB/LAN                                    |  |  |
| IDE secondary channel master 26                    | connector 78                               |  |  |
| IDE secondary slave 26                             |                                            |  |  |
| Internal cache size 26 parallel port 27            | V                                          |  |  |
| Processor 26                                       | Vibration 19                               |  |  |
| Processor speed 26                                 |                                            |  |  |
| PS/2 mouse 27                                      | video                                      |  |  |
| serial port 1 27                                   | controller 14                              |  |  |
| serial port 2 27<br>total memory 27                | Video controller 14                        |  |  |
| System Security                                    | Video Memory 14                            |  |  |
|                                                    | configuration 14                           |  |  |
| disk drive controller 40<br>floppy disk drive 40   | package 14                                 |  |  |
| hard disk drive 40                                 | size 14<br>speed 14                        |  |  |
| Processor Serial Number 40                         | type 14                                    |  |  |
| Supervisor password 40                             | voltage 14                                 |  |  |
| User password 40                                   | Voltage 20                                 |  |  |
| System Specifications 1                            | •                                          |  |  |
| design 2, 3                                        | W                                          |  |  |
| Features 2                                         | WAKE ON LAN                                |  |  |
| System Utilities 23                                |                                            |  |  |
| Abort Settings Change 48                           | connector 78                               |  |  |
| Advanced Options 43                                | Weight 19                                  |  |  |
| Boot Options 38                                    | Windows 2000 Environment Test 97           |  |  |
| Date 39<br>Disk Drives 30                          | Windows 98 SE Environment Test 95          |  |  |
| Exiting Setup 49                                   | Windows NT 4.0 Environment Test 98         |  |  |

Free Manuals Download Website

http://myh66.com

http://usermanuals.us

http://www.somanuals.com

http://www.4manuals.cc

http://www.manual-lib.com

http://www.404manual.com

http://www.luxmanual.com

http://aubethermostatmanual.com

Golf course search by state

http://golfingnear.com

Email search by domain

http://emailbydomain.com

Auto manuals search

http://auto.somanuals.com

TV manuals search

http://tv.somanuals.com